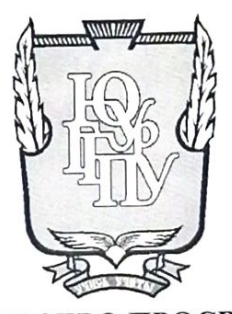

## МИНИСТЕРСТВО ПРОСВЕЩЕНИЯ РОССИЙСКОЙ ФЕДЕРАЦИИ Федеральное государственное бюджетное образовательное учреждение высшего образования «ЮЖНО-УРАЛЬСКИЙ ГОСУДАРСТВЕННЫЙ ГУМАНИТАРНО-ПЕДАГОГИЧЕСКИЙ УНИВЕРСИТЕТ» (ФГБОУ ВО «ЮУрГГПУ»)

# ФАКУЛЬТЕТ МАТЕМАТИКИ, ФИЗИКИ, ИНФОРМАТИКИ

# КАФЕДРА ИНФОРМАТИКИ, ИНФОРМАЦИОННЫХ ТЕХНОЛОГИЙ И МЕТОДИКИ ОБУЧЕНИЯ ИНФОРМАТИКЕ

Разработка информационной системы удаленной технической поддержки студентов и преподавателей вуза

Выпускная квалификационная работа

по направлению 09.03.02 Информационные системы и технологии

Направленность программы бакалавриата

#### «Информационные технологии в образовании»

Проверка на объем заимствований:  $77.88$ % авторского текста

Работа *Alico Menghan* к защите рекомендована/не рекомендована

« 28 » annew 2022 г. зав. кафедрой И, ИТ и МОИ

Рузаков А.А.

Выполнила: Студентка группы ОФ-413/095-4-1 Густова Елена Александровна

Научный руководитель: К.п.н., доцент кафедры ИИТиМОИ Дмитриева О.А.

Челябинск 2022

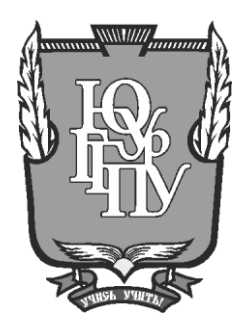

## **МИНИСТЕРСТВО ПРОСВЕЩЕНИЯ РОССИЙСКОЙ ФЕДЕРАЦИИ Федеральное государственное бюджетное образовательное учреждение высшего образования**

**«ЮЖНО-УРАЛЬСКИЙ ГОСУДАРСТВЕННЫЙ ГУМАНИТАРНО-ПЕДАГОГИЧЕСКИЙ УНИВЕРСИТЕТ» (ФГБОУ ВО «ЮУрГГПУ»)**

## **ФАКУЛЬТЕТ МАТЕМАТИКИ, ФИЗИКИ, ИНФОРМАТИКИ**

## **КАФЕДРА ИНФОРМАТИКИ, ИНФОРМАЦИОННЫХ ТЕХНОЛОГИЙ И МЕТОДИКИ ОБУЧЕНИЯ ИНФОРМАТИКЕ**

**Разработка информационной системы удаленной технической поддержки студентов и преподавателей вуза**

**Выпускная квалификационная работа**

#### **по направлению 09.03.02 Информационные системы и технологии**

**Направленность программы бакалавриата**

#### **«Информационные технологии в образовании»**

Проверка на объем заимствований: \_\_\_\_\_\_\_\_\_\_\_% авторского текста

Работа \_\_\_\_\_\_\_\_\_\_\_\_\_\_\_ к защите рекомендована/не рекомендована

 $\kappa \qquad \rightarrow \qquad$  20  $\Gamma$ .

зав. кафедрой И, ИТ и МОИ

\_\_\_\_\_\_\_\_\_\_\_\_\_ Рузаков А.А.

Выполнила: Студентка группы ОФ-413/095-4-1 Густова Елена Александровна

Научный руководитель: К.п.н., доцент кафедры ИИТиМОИ \_\_\_\_\_\_\_\_\_\_\_\_\_\_\_\_ Дмитриева О.А.

**Челябинск 2022**

# **СОДЕРЖАНИЕ**

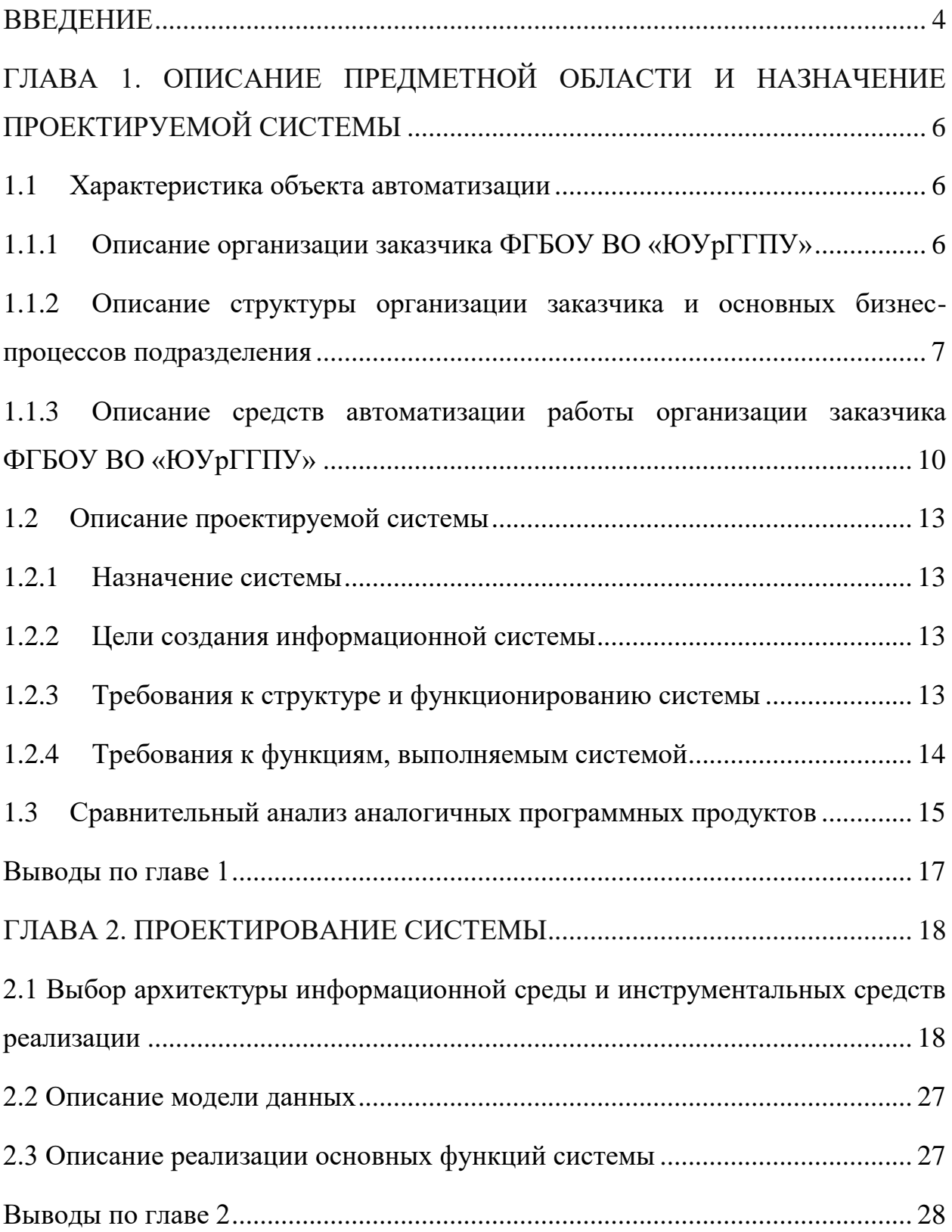

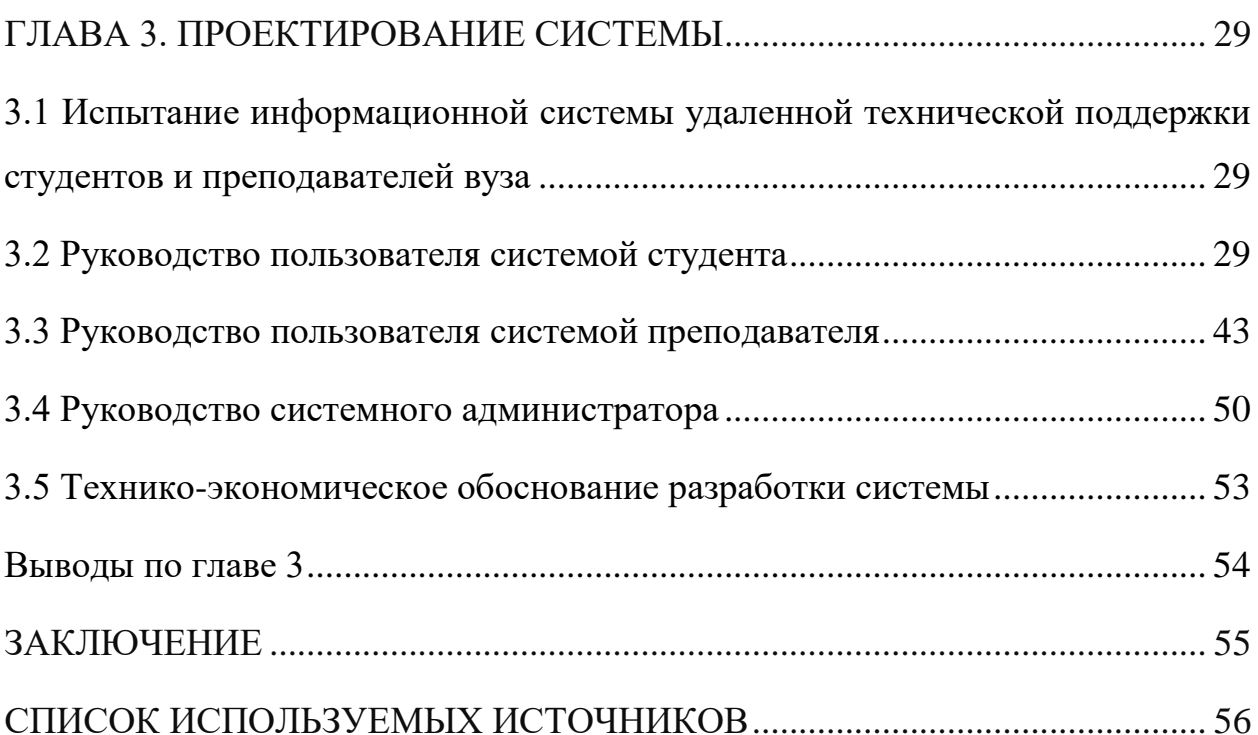

#### **ВВЕДЕНИЕ**

<span id="page-4-0"></span>В данное время современные технологии стали важной частью не только жизни человека, но и общества в целом. В наши дни довольно сложно представить себе учебное заведение, которая не воспользовалась бы преимуществами современного технологического прогресса. Одним из вариантов работы с клиентом является использования вузами чат-ботов, которые имеют функцию общения с человеком.

Актуальность: в данное время пользователи больше взаимодействуют с мессенджерами в сети интернет, нежели со звонками и личным общением. Работа создана для уменьшения ресурсных затрат и увеличения результативности работы сотрудника, а также для автоматизации процесса обработки обращений клиентов в чаты.

Цель работы: разработать информационную систему удаленной технической поддержки студентов и преподавателей вуза.

Задачи:

1. Изучить организацию заказчика ФГБОУ ВО «ЮУрГГПУ».

2. Описать структуру и бизнес-процессы организации.

3. Описать локальную сеть предприятия.

4. Провести сравнительный анализ аналогичных программных продуктов.

5. Описать и утвердить техническое задание на разработку информационной системы.

6. Выбрать архитектуру информационной среды и инструментальных средств реализации.

7. Реализовать информационную систему удаленной технической поддержки.

8. Внедрить информационную систему на сайт «ЮУрГГПУ» и разработать руководство пользователя.

9. Написать технико-экономическое обоснование системы.

Практическая значимость заключается в возможности использовать в работе информационную систему, для оперативной помощи студентам и преподавателя.

# <span id="page-6-0"></span>**ГЛАВА 1. ОПИСАНИЕ ПРЕДМЕТНОЙ ОБЛАСТИ И НАЗНАЧЕНИЕ ПРОЕКТИРУЕМОЙ СИСТЕМЫ**

<span id="page-6-1"></span>1.1 Характеристика объекта автоматизации

<span id="page-6-2"></span>1.1.1 Описание организации заказчика ФГБОУ ВО «ЮУрГГПУ»

Полное наименование вуза: Федеральное государственное бюджетное образовательное учреждение высшего образования «Южно-Уральский государственный гуманитарно-педагогический университет». Сокращенное наименование вуза: ФГБОУ ВО «ЮУрГГПУ» [11].

Управление информационных технологий является структурным подразделением Южно-Уральского государственного гуманитарнопедагогического университета (ЮУрГГПУ) и выполняет комплекс работ, связанных с выработкой и реализацией единой корпоративной политики в вопросах внедрения информационных коммуникационных технологий во все сферы деятельности подразделений университета – управленческую, образовательную, воспитательную, научную и обеспечения ресурсами [5].

Работа управления организуется на основе планирования, сочетания единоначалия в решении вопросов служебной деятельности и коллегиальности при их обсуждении, персональной ответственности каждого сотрудника за состояние дел на порученном участке и при выполнении отдельных поручений.

Управление возглавляет начальник Управления информационных технологий, назначаемый и освобождаемый от должности ректором ЮУрГГПУ.

Управление подчиняется проректору по информационным технологиям.

<span id="page-7-0"></span>1.1.2 Описание структуры организации заказчика и основных бизнеспроцессов подразделения

В своей работе Управление информационных технологий руководствуется:

 действующими Федеральными законами Российской Федерации «Об образовании» [13], «Об информации, информации и защите информации» [12] и иными нормативными правовыми актами в области информатизации в сфере высшего образования;

 соответствующими инструкциями Министерства просвещения РФ, касающимися процесса информатизации в сфере высшего образования;

 соответствующими ведомственными инструкциями и стандартами Министерства просвещения РФ;

- уставом ЮУрГГПУ [10];
- коллективным договором сотрудников ЮУрГГПУ [1];
- приказами и распоряжениями по  $\text{IOYp}$ ГГПУ [6];
- организационно-распорядительной и технологической документацией ЮУрГГПУ и Управления;
	- правилами внутреннего распорядка ЮУрГГПУ [7];
	- настоящим положением.

Структура подразделения, продемонстрированная на рисунке 1.

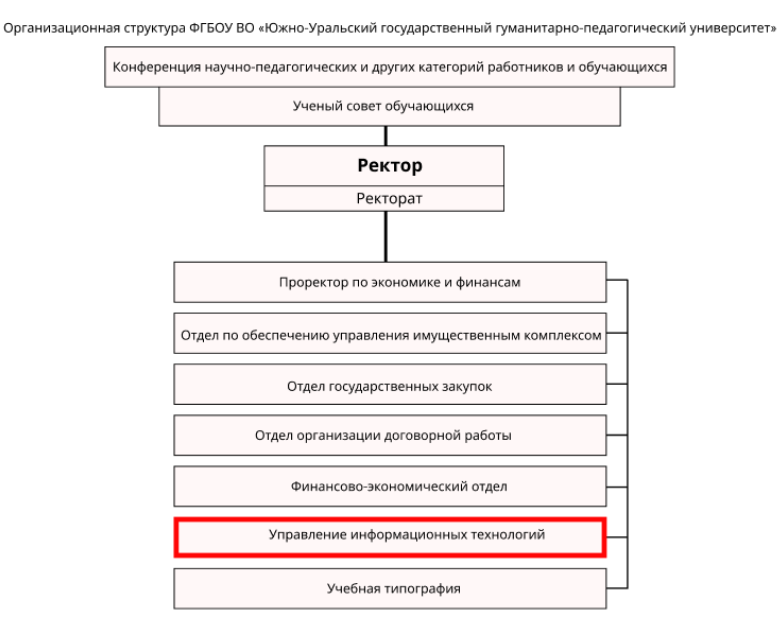

Рисунок 1 – Структура подразделения

Бизнес-процесс – совокупность взаимосвязанных мероприятий или работ, направленных на создание определённого продукта или услуги для потребителей.

Методология IDEF0 является одной из самых известных и используемых методологий моделирования. Использует графический язык для отражения информации о конкретной системе. Модель состоит из диаграмм и фрагментов текста. На диаграммах все функции системы и их взаимодействия представлены как блоки (функции) и дуги (отношения) [8].

Одним из основных бизнес-процессов подразделения «Управления информационных технологий» является удаленная техническая поддержка.

Контекстная диаграмма удаленной технической поддержки представлена на рисунке 2.

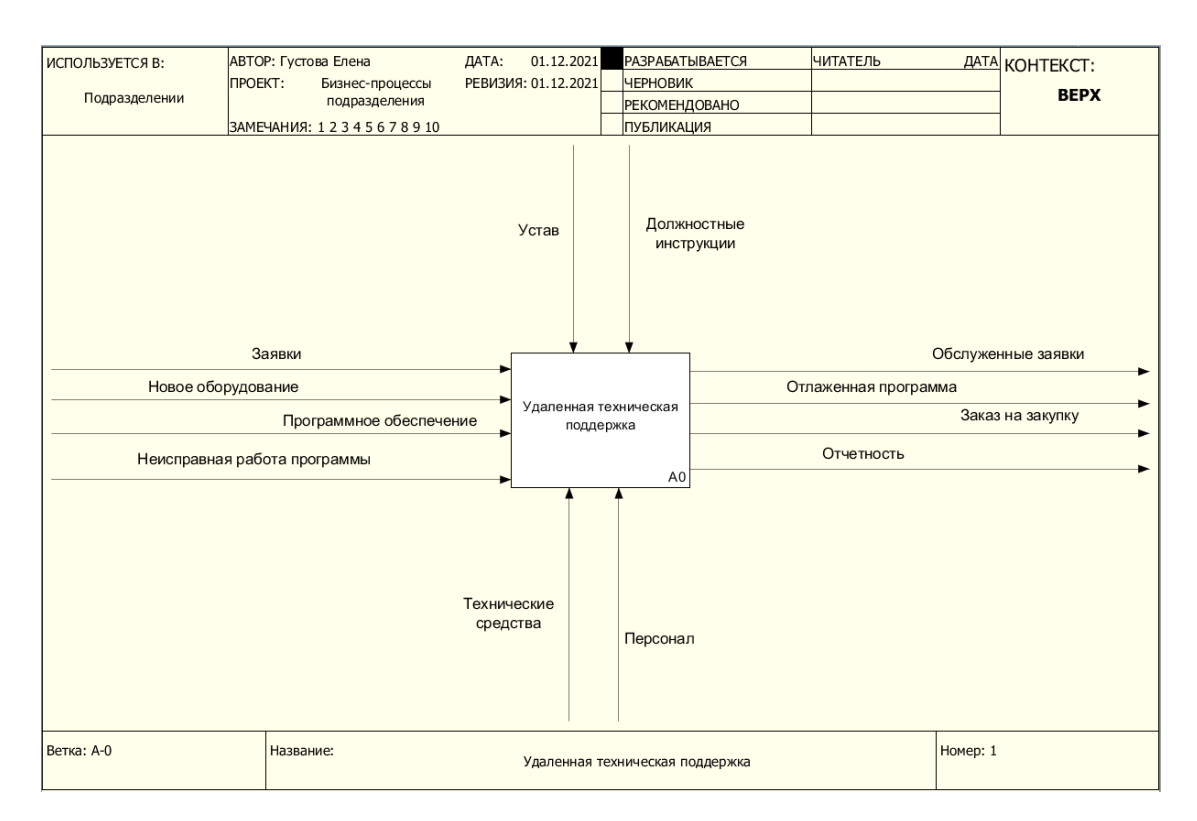

Рисунок 2 – Контекстная диаграмма удаленной технической поддержки Данный процесс детализирован более глубокими функциями. Модель AS-IS («как есть») отражает данную ситуацию, демонстрирует работу, которая протекает в организации в данный момент (рис. 3).

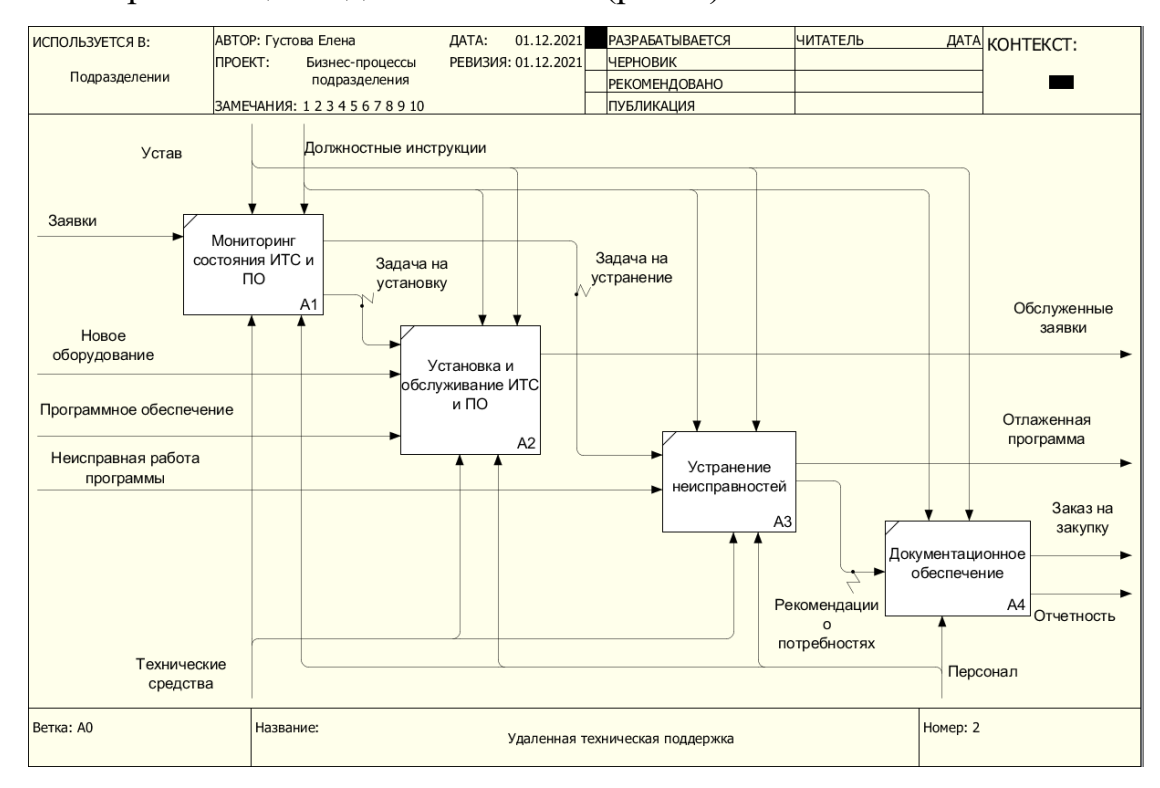

Рисунок 3 – Диаграмма декомпозиции AS-IS

Модель процессов TO-BE («как должно быть») создается на основе диаграммы AS-IS («как есть»). Отражает состояние всех процессов, с учетом пожеланий заказчика и анализа существующих процессов (рис. 4).

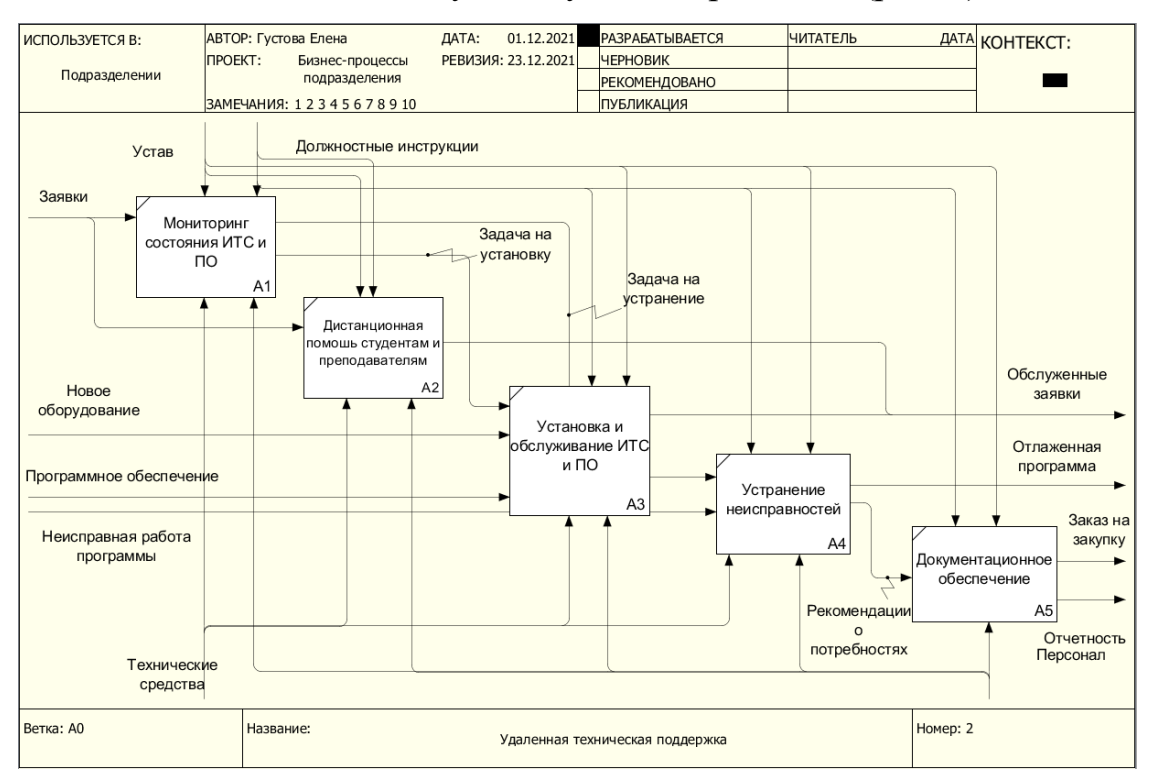

Рисунок 4 – Диаграмма декомпозиции TO-BE

<span id="page-10-0"></span>1.1.3 Описание средств автоматизации работы организации заказчика ФГБОУ ВО «ЮУрГГПУ»

Локальная сеть предприятия построена по топологии «Звезда». В этом случаи сеть устойчива к повреждениям.

Рассмотрена сеть кабинетов в ЮУрГГПУ (рис. 5-6).

С внешнего выхода в интернет сеть идет на роутер, который отправляет сигнал на главный коммутатор (ядро). Ядро в свою очередь подает сигнал на стек коммутаторов доступа. После этого сигнал идет на конечное устройство.

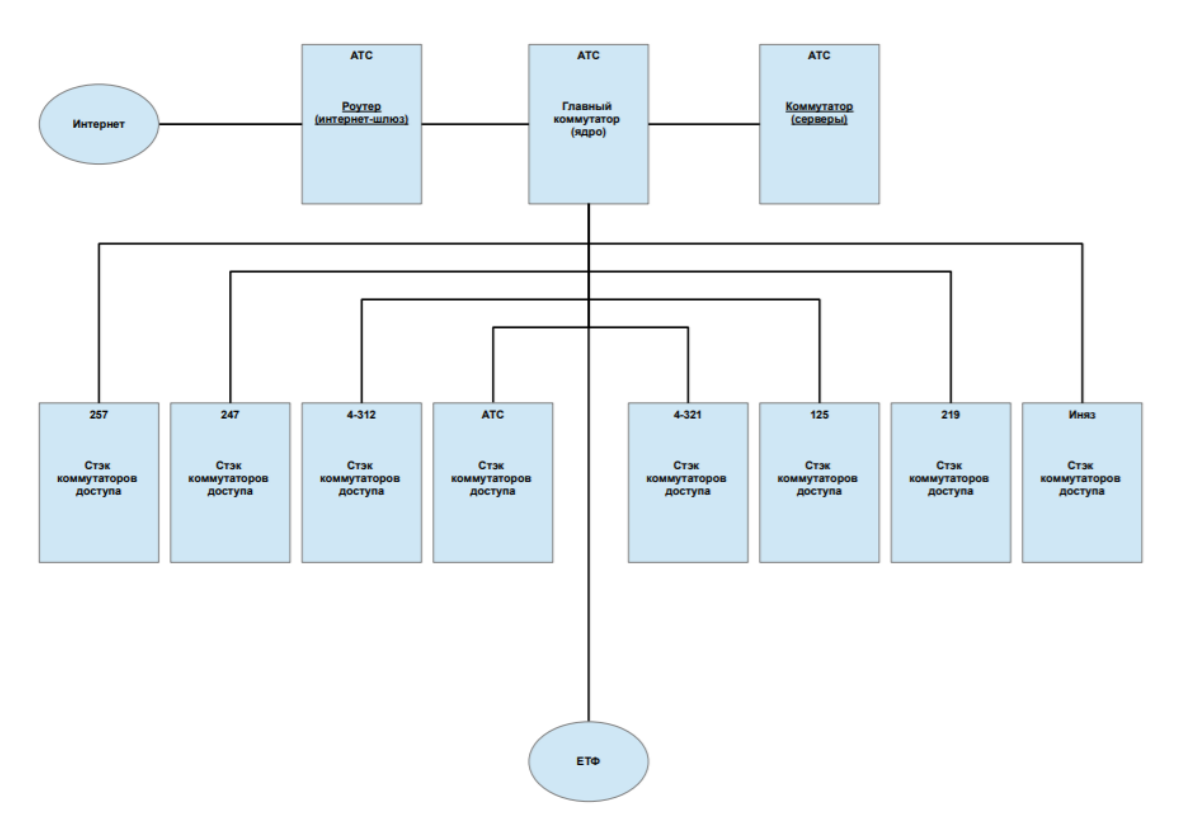

Рисунок 5 – Центральный корпус (Ленина 69)

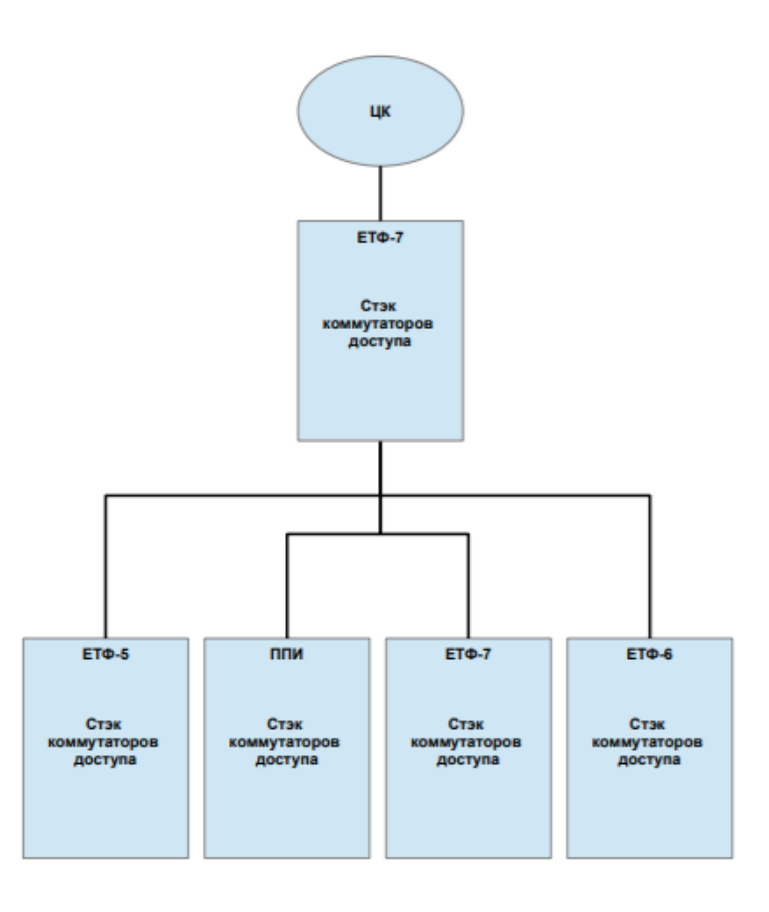

Рисунок 6 – Учебный корпус (Бажова 48)

Перечень лицензионного программного обеспечения, используемого в подразделении управления информационных технологий (таблица 1).

| Категория                                                          | Наименование продукта |
|--------------------------------------------------------------------|-----------------------|
| Операционная система                                               | Microsoft Windows 10  |
| Офисные приложения                                                 | Microsoft Office 2010 |
| Облачные ресурсы                                                   | Microsoft Office 365  |
| Антивирусное программное обеспечение                               | <b>AVP Kaspersky</b>  |
| обеспечение<br>Программное<br>ДЛЯ<br>формирования файловых архивов | $7 - Zip$             |
| Комплексное решение для автоматизации<br>управления вузом          | 1С:Университет ПРОФ   |

Таблица 1 – Программные продукты на предприятии

«1С:Университет ПРОФ» – комплексное решение для автоматизации управленческой деятельности вуза, в котором в дополнение к «1С:Университет» реализован ряд подсистем, для следующих подразделений: научно-исследовательская часть, управление аспирантуры и докторантуры, диссертационные советы, диспетчерская (расписание), управление до вузовского и дополнительного образования, университетский кампус.

1С:Университет ПРОФ может применяться для автоматизации рабочих мест сотрудников следующих структурных подразделений вуза:

- приемная комиссия;
- учебно-методический отдел;
- научно-исследовательская часть;
- управление аспирантуры и докторантуры;
- диссертационные советы;
- студенческий отдел кадров;
- управление до вузовского и дополнительного образования;
- профсоюзный комитет;
- личный кабинет студента;
- личный кабинет преподавателя.

Продукт предназначен для автоматизации процессов разработки основных профессиональных образовательных программ.

<span id="page-13-0"></span>1.2 Описание проектируемой системы

<span id="page-13-1"></span>1.2.1 Назначение системы

Разрабатываемая информационная система предназначена для подразделения «Управление информационных технологий» в ФГБОУ ВО «ЮУрГГПУ». Система создана для автоматизации деятельности человека, а именно технического специалиста. Программа позволит решить больше задач автоматически, чем вручную специалистом. Решит проблемы с продуктом и его использованием, задачи, связанные с обучением и индивидуальной настройкой.

Под информационной системой (ИС) понимается прикладная программная подсистема, ориентированная на сбор, хранение, поиск и обработку текстовой или фактографической информации [4].

<span id="page-13-2"></span>1.2.2 Цели создания информационной системы

Целью создания информационной системы является добавление на сайт вуза чат-бота, для быстрой помощи пользователям сайта, а именно студентам и преподавателям.

Чат-бот – это программа, использующая заготовленные заранее шаблоны общения с пользователем на естественном языке, позволяя ему взаимодействовать с чат-бот, как с реальным человеком. Созданная для имитации разговора с человеком с целью решения той или иной задачи.

<span id="page-13-3"></span>1.2.3 Требования к структуре и функционированию системы

Согласно поставленной задаче, информационная система должна:

работать 24/7, в отличии от специалиста технической поддержки;

 отвечает моментально, но не требуя такого же быстрого ответа от клиента;

 выполнять операции быстрее человека и обрабатывать больше пользователей.

Структурная схема информационной системы представлена на (рис. 7).

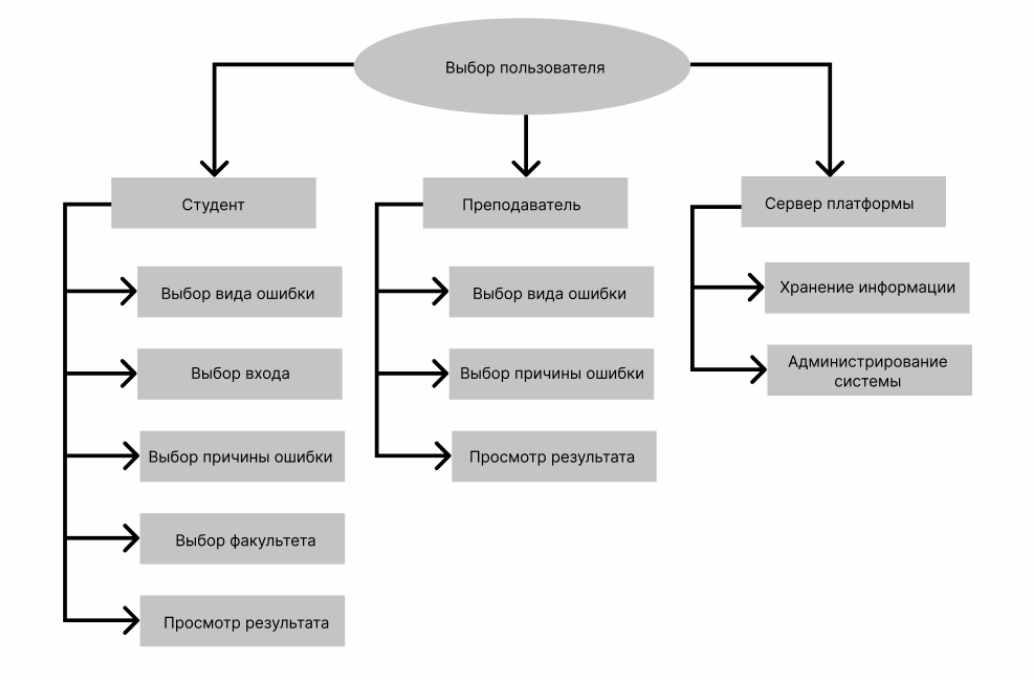

Рисунок 7 – Структурная схема информационной системы

#### <span id="page-14-0"></span>1.2.4 Требования к функциям, выполняемым системой

Согласно поставленной задаче, информационная система реализуется для добавления на сайт ФГБОУ ВО «ЮУрГГПУ». Система должна быть реализована для студентов и преподавателей университета.

Студент должен получать ответы на вопросы, связанные с входом в личный кабинет и на портал вуза, программа должна решать вопросы, связанные с ошибками доступа и подключения к занятию. А также выдавать решение студентам по факультетам.

Преподаватель должен получать ответы на вопросы, связанные с доступом к порталу вуза, к личному кабинету и корпоративной почте. А также получать помощь с отсутствием или неверным логином и паролем.

Администратор системы должен иметь возможность управления пользователями в системе. Просматривать статистику по факультетам студентов и ошибки входа преподавателей. Сохранять данные в Microsoft Excel, а так просматривать ответы на запросы пользователей. Иметь возможность изменения и редактирования кода программы.

#### <span id="page-15-0"></span>1.3 Сравнительный анализ аналогичных программных продуктов

«Портал государственных и муниципальных услуг Российской Федерации» (Госуслуги) – это справочно-информационный сайт, созданный для доступа к сведениям о государственных и муниципальных услугах в Российской Федерации. Одной из функции сайта является технический помощник – чат-бот Максим (рис. 8). Созданный для моментальной помощи людям круглые сутки. В появившемся окне необходимо начать вводить нужный вопрос и в панели покажутся подсказки, которые на прямую переносят на необходимую страницу. На сайте можно вводить, как на клавиатуре, так и выбирать из списка подсказки.

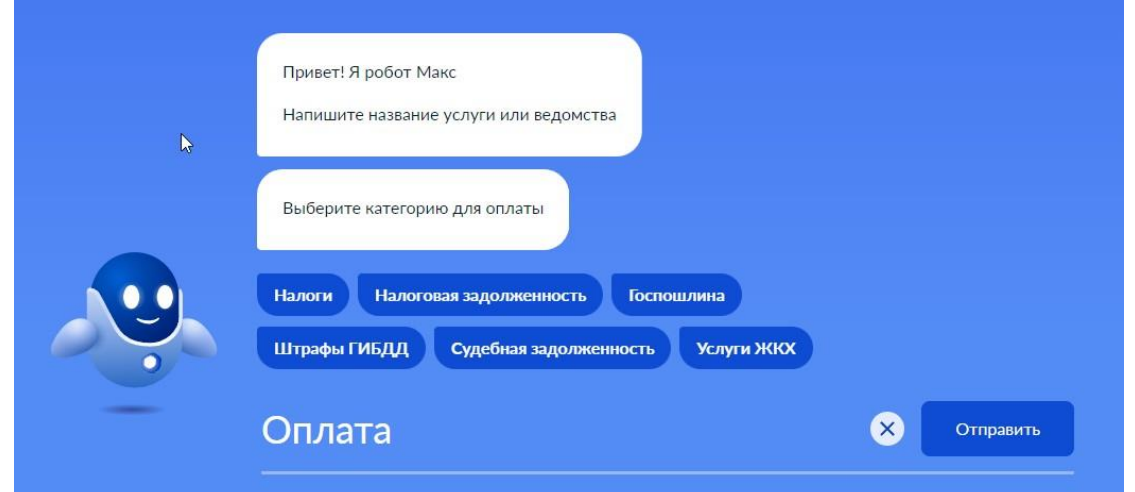

Рисунок 8 – Чат-бот государственные услуги

AliExpress – это виртуальная торговая площадка, предоставляющая возможность покупать товары из других стран таких как Турция, Китай, Россия и другие. На платформе присутствует техническая поддержка с ботом Евой (рис. 9). Бот ответит на часто задаваемые вопросы такие как: проблемы с оплатой, жалоба на товар, возврат средств, проблемы с товаром и другие. Перед тем как задать вопрос необходимо зарегистрироваться на сайте. Выбираем из пункта меню «Помощь», появляется чат-бот, где необходимо выбрать нужный пункт из списка, а также есть возможность связаться со специалистом.

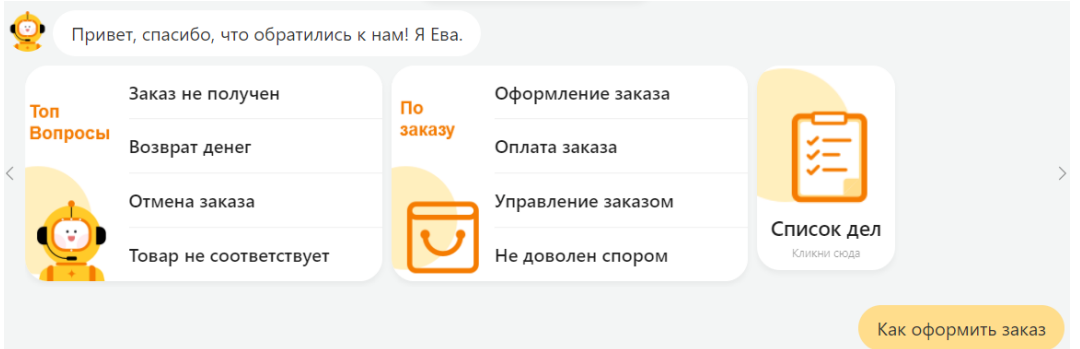

Рисунок 9 – Чат-бот AliExpress

Интернет-магазин Ozon – крупный магазин в России. На Ozon можно заказать все необходимые товары для дома. При возникновении вопросов можно написать в чат или на почту [help@ozon.ru.](mailto:help@ozon.ru) При нажатии в чате на одно из предложенных вариантов (рис. 10), чат-бот отвечает автоматически, а также присутствует связь со специалистом.

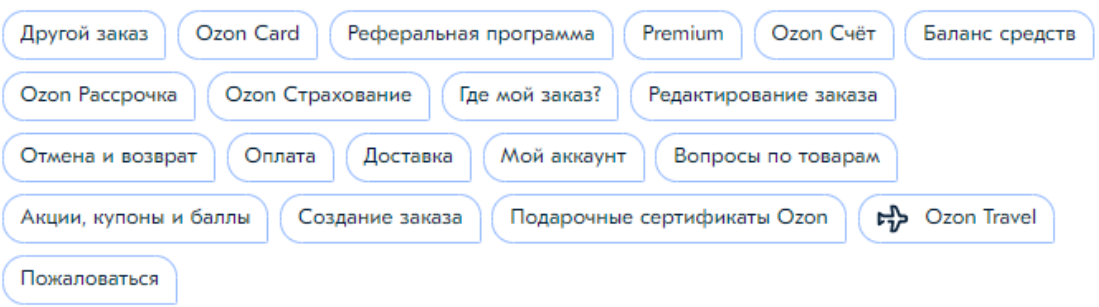

#### Рисунок 10 – Чат-бот Ozon

В работе были рассмотрены чат-боты известных сайтов в сети интернет. К сожалению, на сайтах образовательных организациях нет примера технической помощи студентам и преподавателям.

<span id="page-17-0"></span>Выводы по главе 1

В первой главе квалификационной работы была рассмотрена предметная область разработки, описана структура организации заказчика. Также была рассмотрена методология IDEF0, построены основные бизнеспроцессов подразделения. Проанализирована и создана локальная сеть предприятия по топологии «Звезда». Кроме этого рассмотрены аналоги аналогичных программных продуктов.

Главной задачей оптимизации и автоматизации деятельности предприятия является разработка информационной системы удаленной поддержки для студентов и преподавателей вуза при использовании чат-бота.

## **ГЛАВА 2. ПРОЕКТИРОВАНИЕ СИСТЕМЫ**

<span id="page-18-1"></span><span id="page-18-0"></span>2.1 Выбор архитектуры информационной среды и инструментальных средств реализации

Информация в современном мире является важным экономическим и социальным фактором, влияющим на формирование информационного сознания общества и стимулирующим повсеместное использование информационных технологий. В современном мире трудно представить интернет без помощника и полезного инструмента, как чат-бот. Всего одна небольшая программа, работающая в мессенджере, заменяет до двух сотен работников. Виртуальный собеседник, чат-бот – это программа, которая выявляет потребности пользователей, а затем помогает удовлетворить их по заранее подготовленным скриптам [9].

Реализовать чат-бот можно двумя способами:

1. Написав код вручную, например, на языке программирования Python.

2. Используя drag and drop конструкторы [3].

Конструкторы – это специальные сервисы, располагающие всеми ресурсами для создания собственного бота под определенный набор мессенджеров. Сейчас конструкторы являются очень удобным, кроссплатформенным и уникальным сервисом для создания чат-ботов. Конструкторы имеют преимущества над реализацией ручного кода такие, как быстрое редактирование и запуск для тестирования процессов внутри программы, легкая интеграция с внешними системами, возможность самообучение по инструкциям платформы.

В сети интернет представлено много конструкторов чат-ботов, но я остановилась на платформе Aimylogic.com (рис. 11), по отношению ко всем конструкторам от выигрывает. Позволяет оставаться на связи 24/7. Базовый тариф: бесплатный. Отвечает на сообщения пользователей по заданным

сценариям, поддерживает быстрые ответы, хранит и обрабатывать данные пользователей. Важные инструменты платформы позволяют: вводить текст, вставить картинку, добавить кнопку, создать быстрый ответ, загрузить видео. Большое количество интеграций со сторонними сервисами, а также с сайтом. Это русскоязычный сервис, в котором можно создавать умные чат-боты. Созданные чат-боты работают на базе алгоритмов машинного обучения и постоянно обучаются.

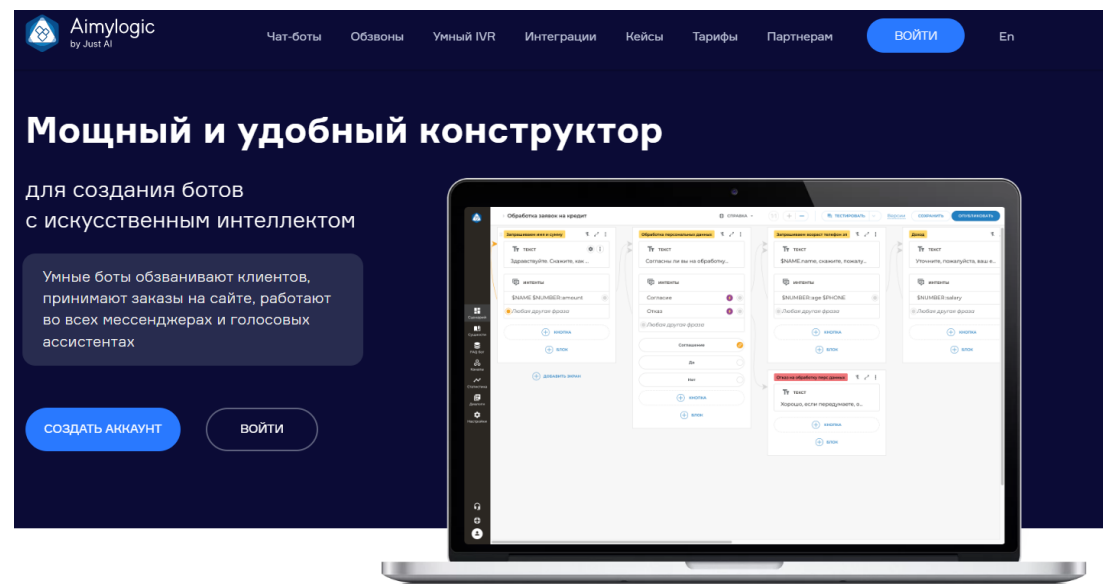

Рисунок 11 – Главное окно сайта

Для создания чат-бота необходимо осуществить регистрацию на сайте, а после подтвердить вход получением письма на почту (рис. 12).

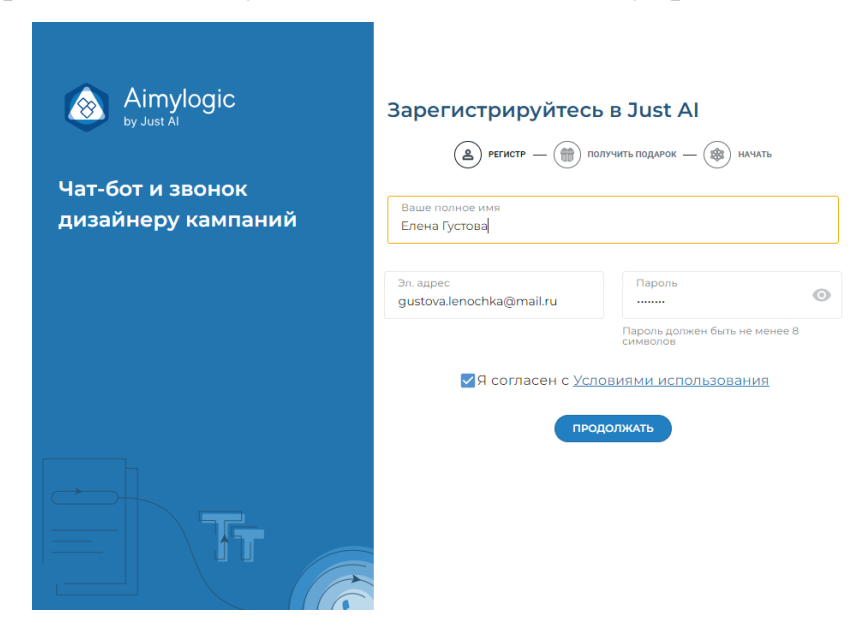

Рисунок 12 – Окно регистрации

После прохождения регистрация и входа на сайт появляется главный экран пользователя (рис.13).

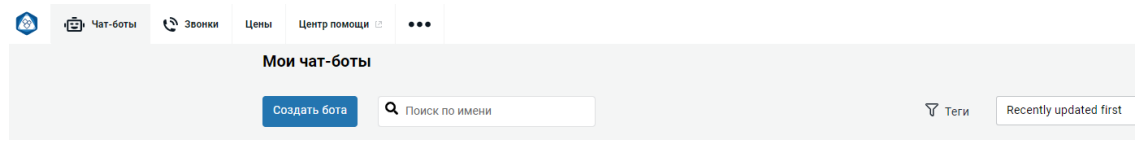

Рисунок 13 – Главный экран входа

Для создания приложения необходимо выбрать «Создать бота» и заполнить необходимые поля: имя бота, язык и шаблон проекта (рис. 14).

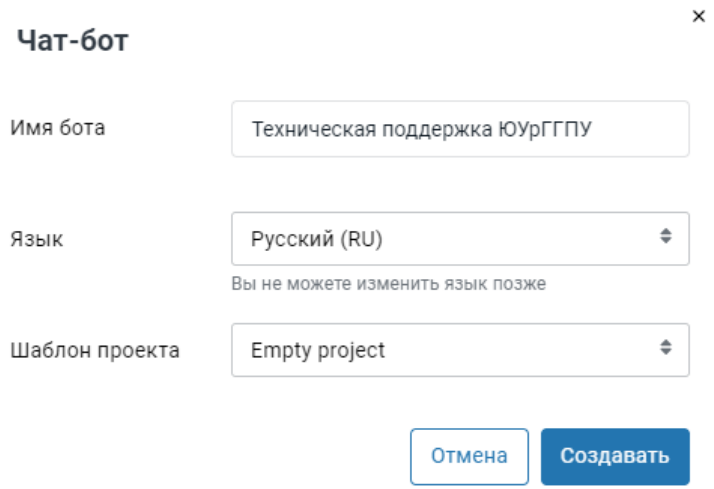

Рисунок 14 – Создание имени чат-бота

Окно конструктора Aimylogic.com [2] состоит из важных компонентов, которые необходимы для создания приложения.

На рисунке 15 представлены:

1. Левая боковая панель, на ней находятся все необходимые функции для создания, редактирования, интеграции и просмотра статистики об проекте, а также настройки чат-бота. Написав код вручную, например, на языке программирования Python.

- 2. Создание экранов и добавление в них необходимых блоков.
- 3. Окно, где будет находится весь сценарий программы.
- 4. Сохранение скрипта и в последующем редактирование.
- 5. Публикация всего проекта на канал.

| Δ                          | ТЕХНИЧЕСКАЯ ПОДДЕРЖКА ЮУРГГПУ                    |                                    |                         | • мдомоп чтнад ф | 11 добавлятьудалять | <b>R</b> HOHTPOTLINAR PASOTA $\vee$ | <b>Версии</b> | Сохранять | <b>Публиковать</b> |
|----------------------------|--------------------------------------------------|------------------------------------|-------------------------|------------------|---------------------|-------------------------------------|---------------|-----------|--------------------|
|                            | Mexico dinoscop                                  |                                    |                         |                  |                     |                                     |               |           | 5                  |
|                            | <b>Grant able</b><br>$\overline{2}$<br>Tr. Tawch |                                    |                         |                  |                     |                                     |               |           |                    |
|                            | El Hoofpoverwe<br>0.7699                         |                                    |                         |                  |                     |                                     |               |           |                    |
|                            | $-$ Hob                                          |                                    |                         |                  |                     |                                     |               |           |                    |
|                            | C autoo                                          |                                    |                         |                  |                     |                                     |               |           |                    |
| H.                         |                                                  |                                    |                         |                  |                     |                                     |               |           |                    |
| Capern                     | <b>Hoteldekrate rossner</b>                      |                                    |                         |                  |                     |                                     |               |           |                    |
|                            | Comagnize                                        |                                    |                         |                  |                     |                                     |               |           |                    |
| 顧                          | <b>Houstnaces</b><br>This state of skin y        |                                    | $\overline{\mathbf{3}}$ |                  |                     |                                     |               |           |                    |
| <b>Сущности</b>            | Teriodisc .                                      |                                    |                         |                  |                     |                                     |               |           |                    |
| $\bullet$                  | Дета и время.                                    |                                    |                         |                  |                     |                                     |               |           |                    |
| FAQ-Sur                    | 13 Создайте собстанное намероние                 | <b>PERMITES</b>                    |                         |                  |                     |                                     |               |           |                    |
|                            |                                                  | <b>Security Profession Council</b> |                         |                  |                     |                                     |               |           |                    |
| ஃ<br><b>Karlovec</b>       | Extense Entering<br>$\rightarrow$                | Constructs of consider textos      |                         |                  |                     |                                     |               |           |                    |
|                            | <b>ADRITMENT</b>                                 |                                    |                         |                  |                     |                                     |               |           |                    |
| $\boldsymbol{\mathcal{N}}$ | 11 Настроями времени онидания                    |                                    |                         |                  |                     |                                     |               |           |                    |
| Статистика                 | Ci bichodwell                                    |                                    |                         |                  |                     |                                     |               |           |                    |
| 日                          | of Scherpies crimera CO                          |                                    |                         |                  |                     |                                     |               |           |                    |
| Диалоги                    | C. Pachetaine                                    |                                    |                         |                  |                     |                                     |               |           |                    |
| ٠                          | 71 Flepanus                                      |                                    |                         |                  |                     |                                     |               |           |                    |
| <b>Harryoins</b>           | ii HTTP autooc.                                  |                                    |                         |                  |                     |                                     |               |           |                    |
|                            | E Kovey curvagent                                |                                    |                         |                  |                     |                                     |               |           |                    |
|                            | E CRN wrttpsum                                   |                                    |                         |                  |                     |                                     |               |           |                    |
|                            | Si Michiganget c Google Tallowspress CID         |                                    |                         |                  |                     |                                     |               |           |                    |
|                            | 2 Flepsgave.attnry                               |                                    |                         |                  |                     |                                     |               |           |                    |
|                            | 21. Orresteris means.                            |                                    |                         |                  |                     |                                     |               |           |                    |
|                            |                                                  |                                    |                         |                  |                     |                                     |               |           |                    |
|                            |                                                  |                                    |                         |                  |                     |                                     |               |           |                    |
|                            |                                                  |                                    |                         |                  |                     |                                     |               |           |                    |
|                            |                                                  |                                    |                         |                  |                     |                                     |               |           |                    |
| $\Omega$                   |                                                  |                                    |                         |                  |                     |                                     |               |           |                    |
| $\pmb{\oplus}$             |                                                  |                                    |                         |                  |                     |                                     |               |           |                    |
|                            |                                                  |                                    |                         |                  |                     |                                     |               |           |                    |
| Ô                          |                                                  |                                    |                         |                  |                     |                                     |               |           |                    |
|                            |                                                  |                                    |                         |                  |                     |                                     |               |           |                    |

Рисунок 15 – Главное окно конструктора

При нажатии на кнопку «Текст» (рис. 16) появляется окно ввода текста сообщения (рис. 17).

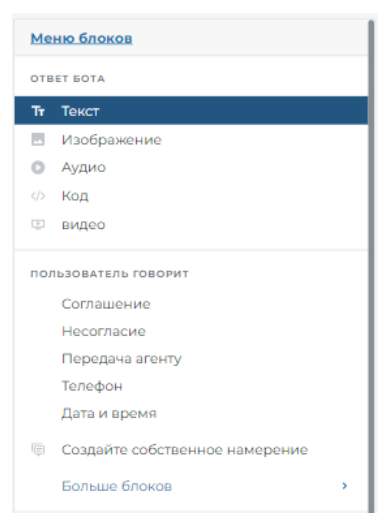

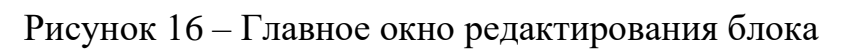

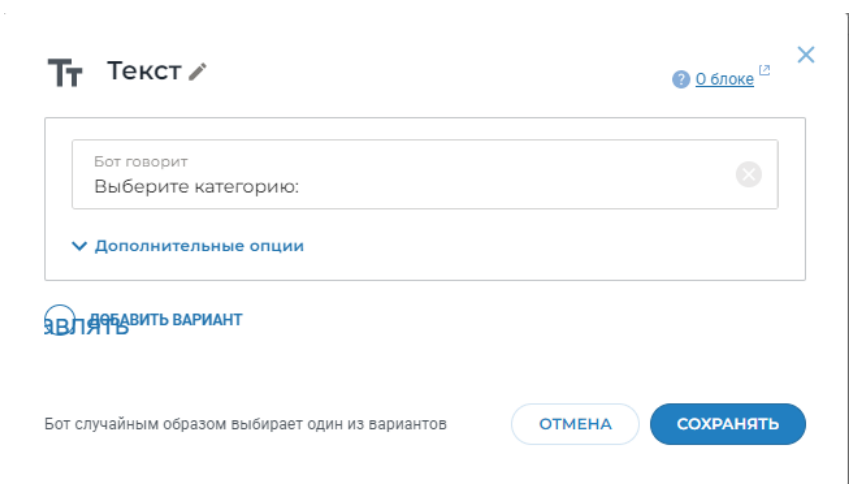

Рисунок 17 – Окно редактирования текста

При нажатии «Кнопка» на экране – меню (рис. 18) создается название кнопкам «Студент» и «Преподаватель» (рис. 19).

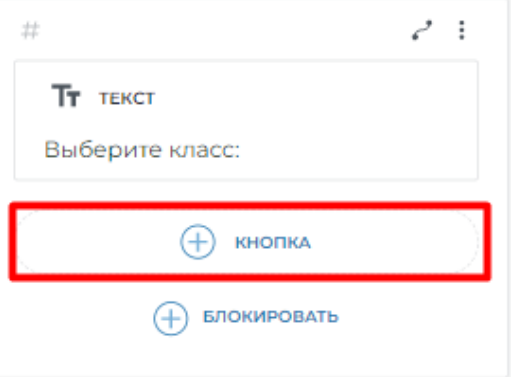

# Рисунок 18 – Создание кнопки

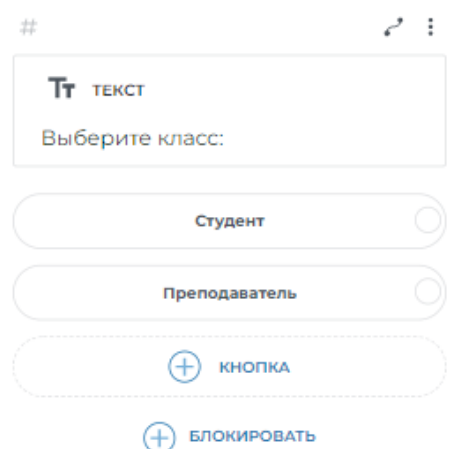

Рисунок 19 – Создание экрана «Меню»

Создается еще один экран, вводится текст «Выберите вид ошибки:» и кнопки «Ошибка доступа», «Ошибка подключения», «Назад» (рис. 20).

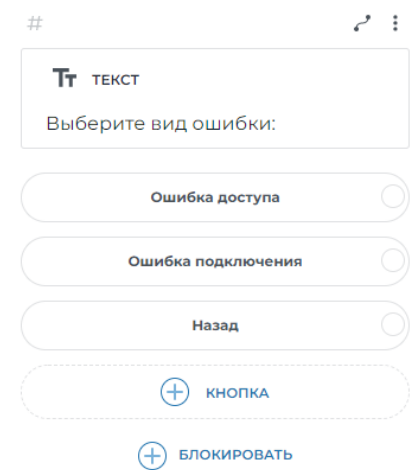

Рисунок 20 – Создание экрана «Вид ошибки»

Создается связь между главным экраном кнопки «Студент» и экраном вид ошибки. Для этого выбирается кнопка «Студент» и протягивается к экрану с текстом «Вид ошибки» (рис. 21).

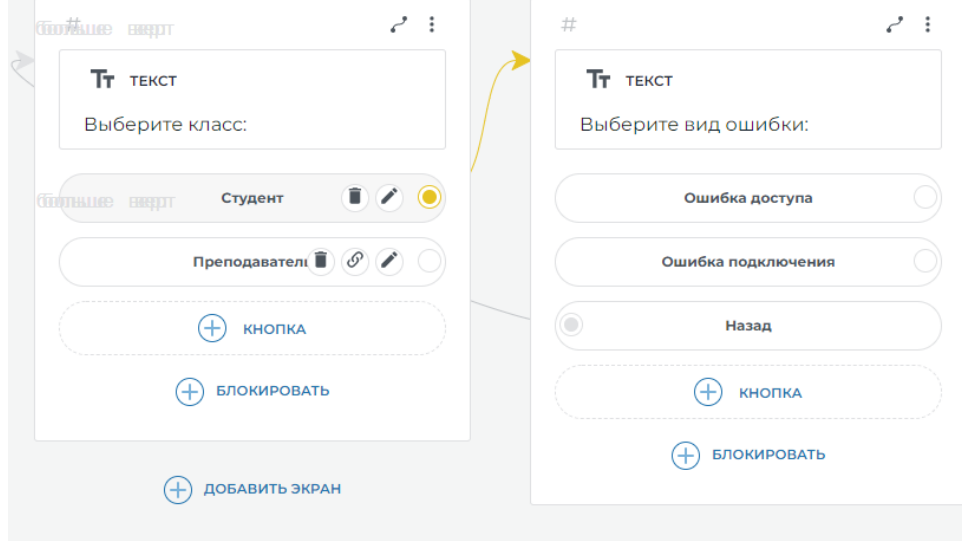

Рисунок 21 – Создание связи между экранами

Создаются экраны, отвечающие за вход и главные причины входа, а также связи между ними при выборе на главном экране «Студент» (рис. 22).

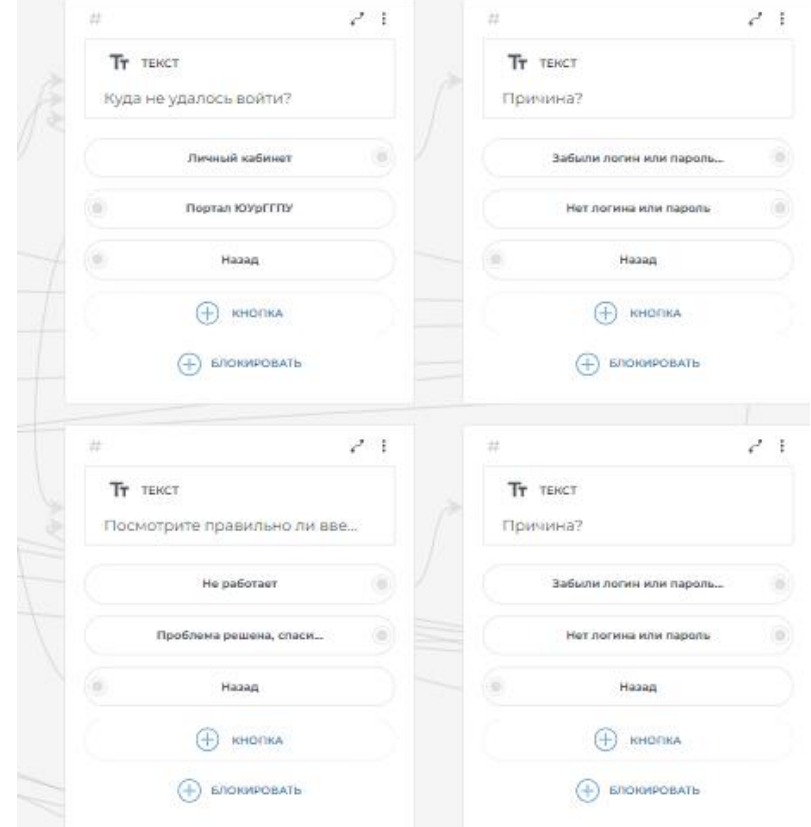

Рисунок 22 – Создание экранов входа

Создаются экраны, отвечающие за выбор факультетов у студента (рис.

23).

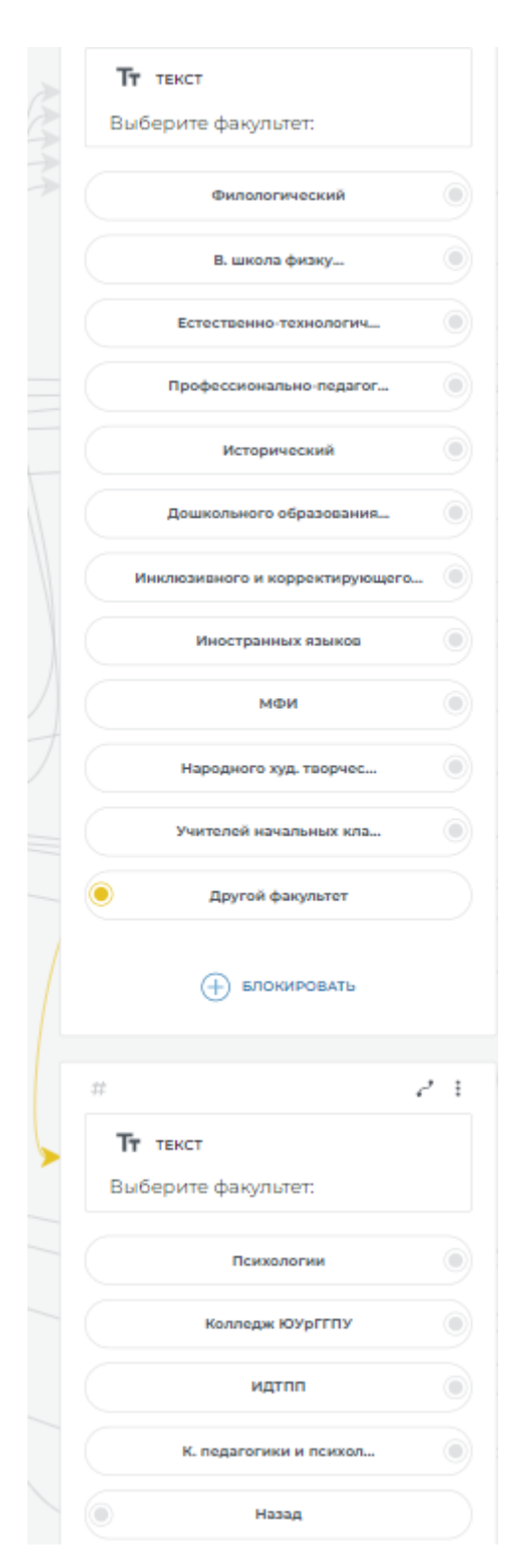

Рисунок 23 – Создание экранов выбора факультетов Создается связь между окном «Факультеты» (рис. 24).

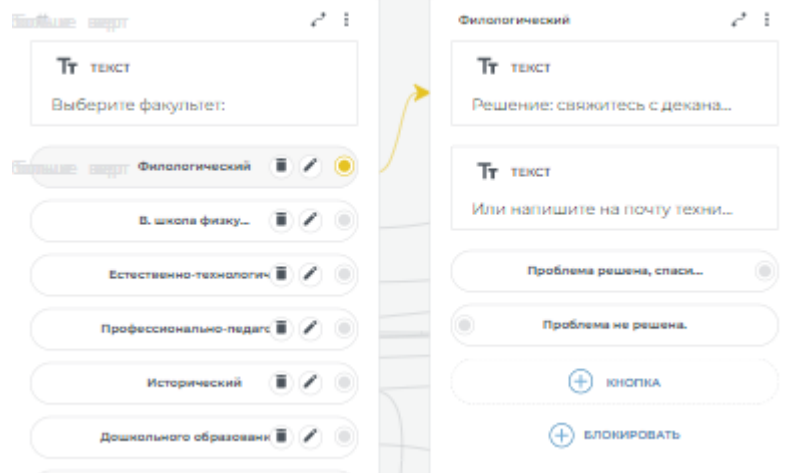

Рисунок 24 – Создание связи между факультетами

Создается связь между главным экраном кнопки «Преподаватель» и экраном вид ошибки. Для этого выберем кнопку «Преподаватель» и потянем к экрану с текстом «Вид ошибки» (рис. 25).

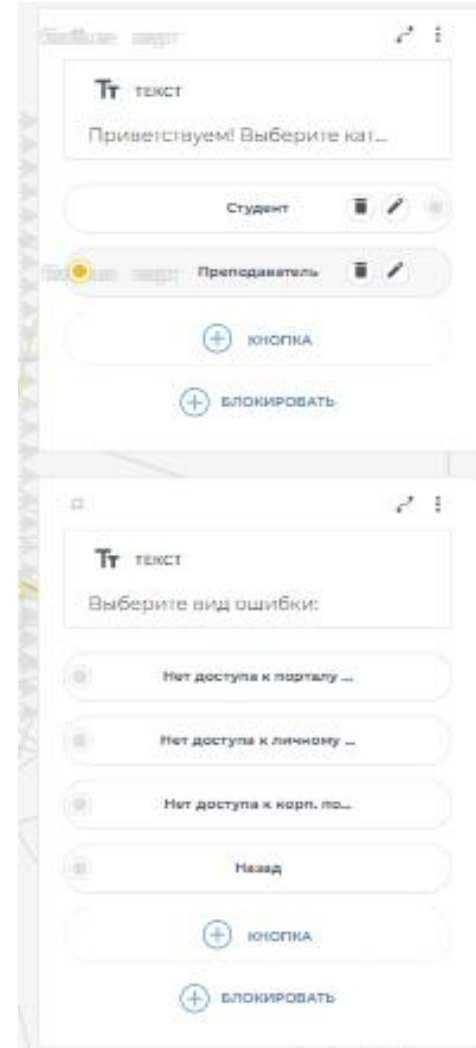

Рисунок 25 – Создание связи между экранами

Код, отвечающий за завершение цикла программы (рис. 26).

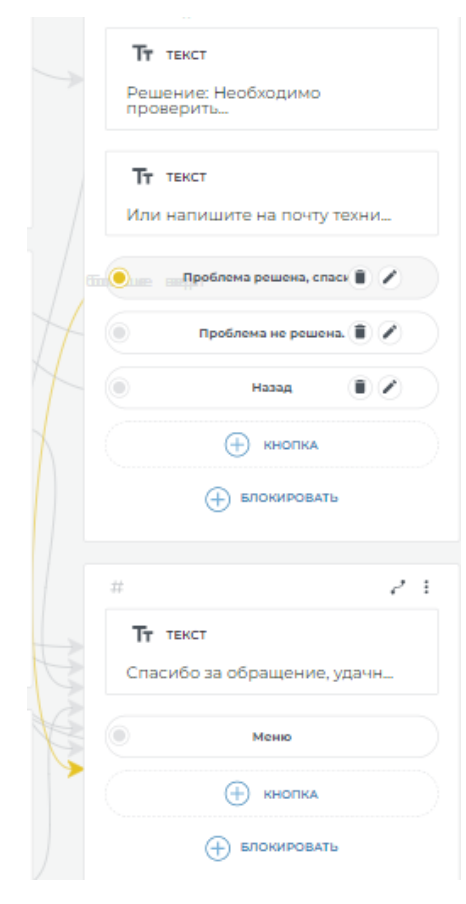

Рисунок 26 – Завершение программы

Разрабатываемая система работает на основе архитектуры «Клиентсервер» (рис. 27). В данном случае все запросы пользователей обрабатываются на сервере, ответы на эти запросы отправляются обратно клиенту.

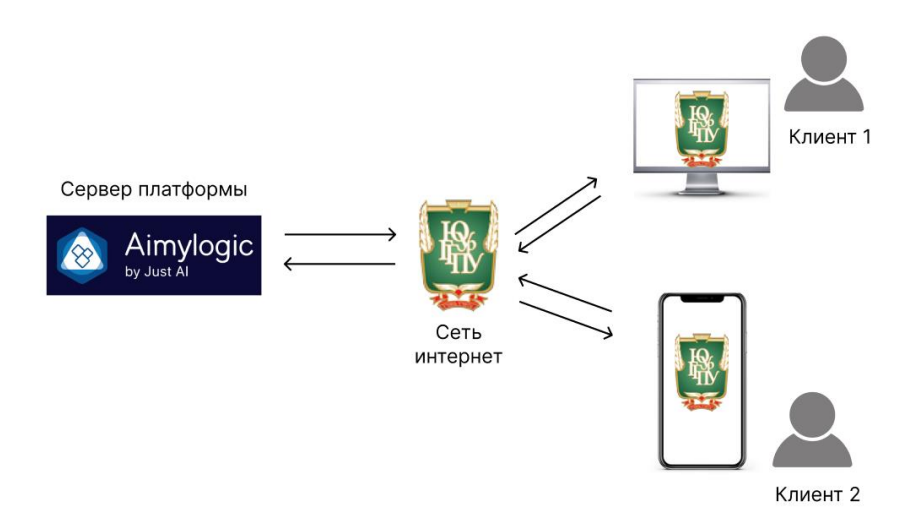

Рисунок 27 – Архитектура «Клиент-сервер»

Пользователь на телефоне или на компьютере общается с чат-ботом, все данные передаются через сеть интернет на сервер платформы Aimylogic.com. Данные обрабатываются по созданным алгоритмам и обратно отправляются пользователю.

### <span id="page-27-0"></span>2.2 Описание модели данных

Для представления и обработки данных требуется модель, отражающая действия пользователей. На рисунке 28 представлена схема взаимосвязей информационной системы и взаимодействие таблиц.

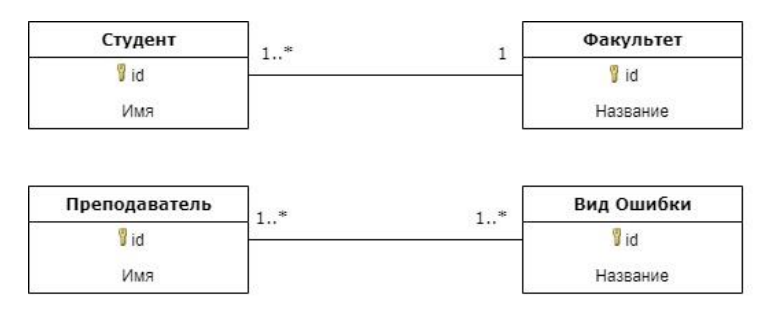

Рисунок 28 – Структура информационной системы

## <span id="page-27-1"></span>2.3 Описание реализации основных функций системы

Данный программный продукт был реализован на платформе Aimylogic.com. На рисунке 29 приведена схема возможностей системы для удаленной технической поддержки, которая имеет серверную и клиентскую часть.

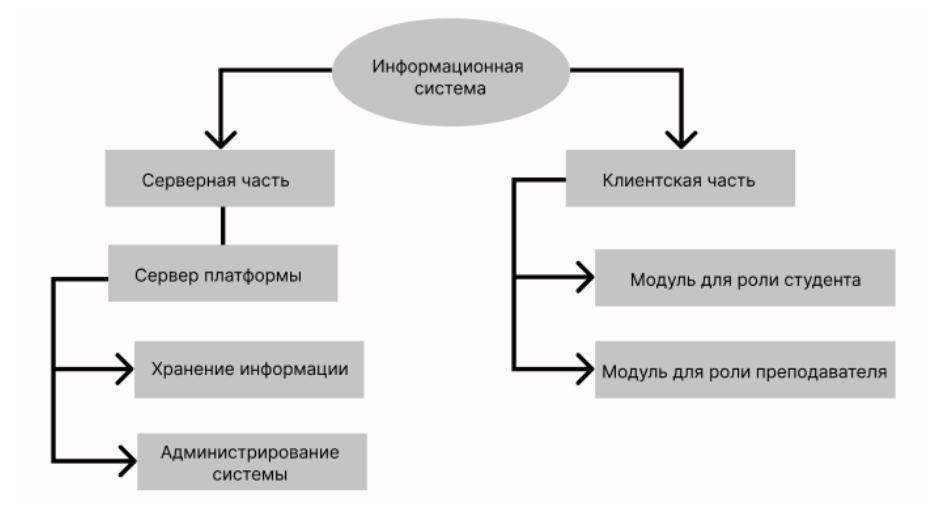

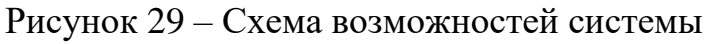

<span id="page-28-0"></span>Выводы по главе 2

Во второй главе было рассмотрена платформа для разработки информационной системы. Детально разобрана архитектура системы. Для реализации удаленной технической поддержки студентов и преподавателей вуза была выбрана платформа Aimylogic.com. Пользоваться системой могут как студенты, так и преподаватели.

Приведено описание модели данных. Рассмотрены основные функции информационной системы.

### **ГЛАВА 3. ПРОЕКТИРОВАНИЕ СИСТЕМЫ**

<span id="page-29-1"></span><span id="page-29-0"></span>3.1 Испытание информационной системы удаленной технической поддержки студентов и преподавателей вуза

Целью данного проекта является проверка работоспособности программного продукта и соответствия программы и результатов ее работы требованиям корректности и правильности. Данный проект разработан для структурного подразделения Управление информационных технологий ЮУрГГПУ.

Разработка и первое тестирование программного продукта проходило на платформе [Telegram.](https://www.google.com/search?sxsrf=APq-WBunARxs_5fxkky8yECFlK57g4Mzaw:1650096621219&q=telegram&stick=H4sIAAAAAAAAAONgVuLSz9U3qCrPNjdNf8Royi3w8sc9YSmdSWtOXmNU4-IKzsgvd80rySypFJLgYoOy-KR4uJC08Sxi5ShJzUlNL0rMBQBWHtKWUQAAAA&sa=X&ved=2ahUKEwjlsc_3kJj3AhXrl4sKHbHgAycQ1i96BAgFEAI) После проверки и первичного тестирования система была готова к работе.

Тестирование проходило в несколько этапов:

1. Проверка данных.

2. Проверка программного продукта на корректную работу.

3. Проверка программного продукта на предмет безошибочной работы всего функционала удаленной технической поддержки вуза.

После первичного тестирования система была передана руководителю структурного подразделения для внедрения на сайт вуза и дальнейшего использования.

<span id="page-29-2"></span>3.2 Руководство пользователя системой студента

1. Осуществляется вход на сайт ЮУрГГПУ, указав в строке браузера веб-адрес www.cspu.ru (рис. 30).

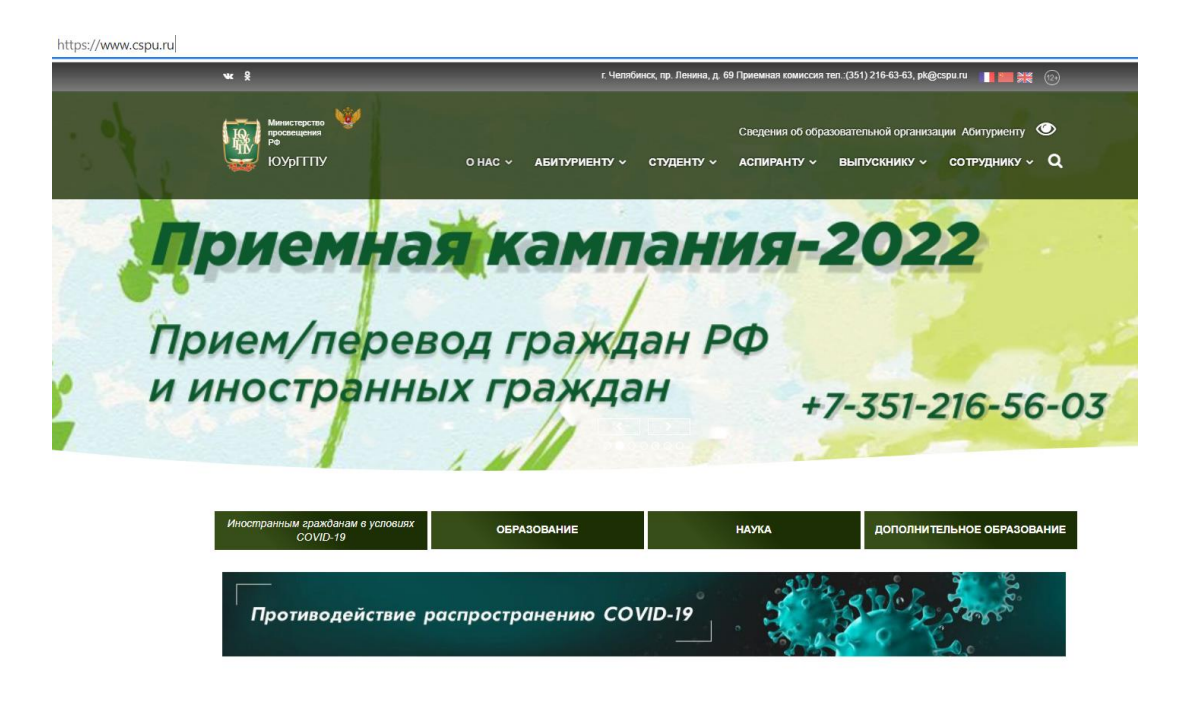

Рисунок 30 – Вход на сайт вуза

2. Переходим на вкладку «Студенту», далее «Удаленная техническая поддержка» (рис. 31).

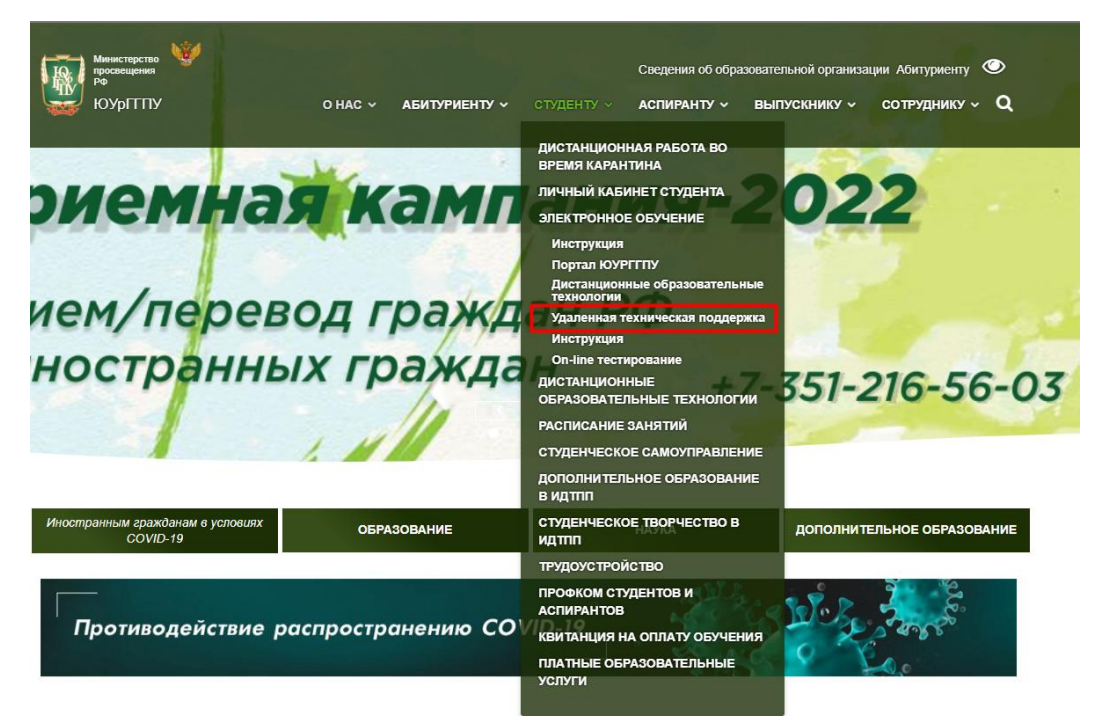

Рисунок 31 – Переход на техническую поддержку

3. Переходим в Telegram-канал бота «Техническая поддержка ЮУрГГПУ» на телефоне (рис. 32).

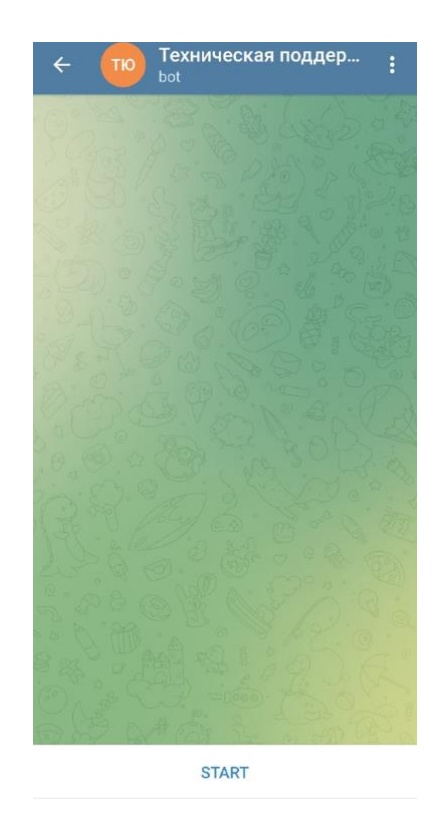

Рисунок 32 – Запуск Telegram

4. При нажатии на кнопку «START» бот запускается и предлагает выбрать категорию (рис. 33). Пользователь выбирает категорию «Студент» или «Преподаватель». Рассмотрим категорию «Студент».

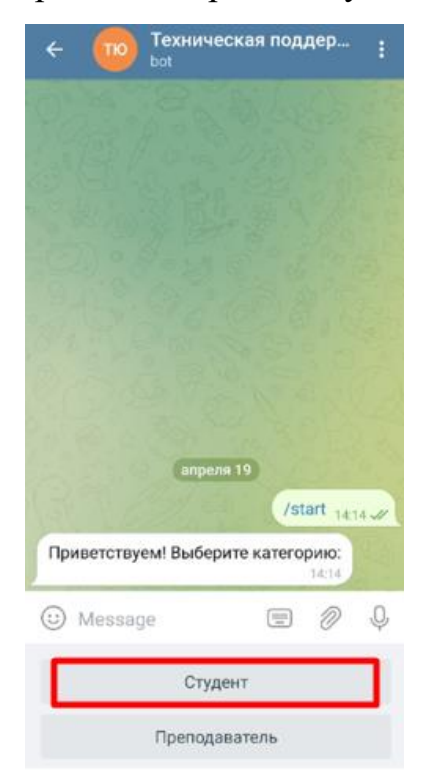

Рисунок 33 – Запуск чат-бота

5. В появившимся сообщении выбираем вид ошибки «Ошибка доступа» (рис. 34).

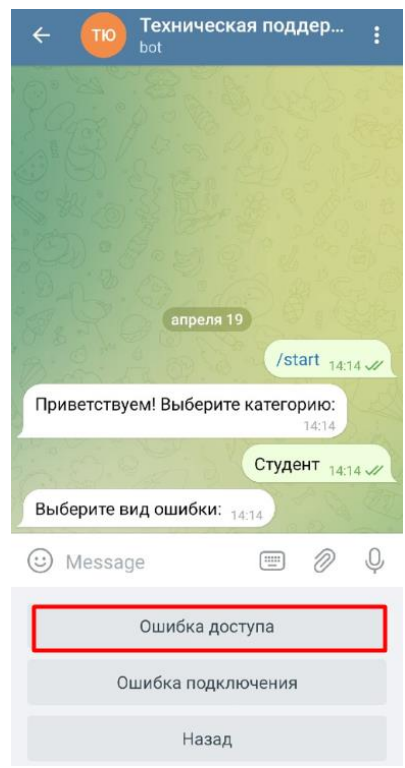

Рисунок 34 – Окно ошибки доступа

6. Выбираем куда не удалось войти студенту «Личный кабинет» или «Портал ЮУрГГПУ». Выбираем «Личный кабинет» (рис. 35).

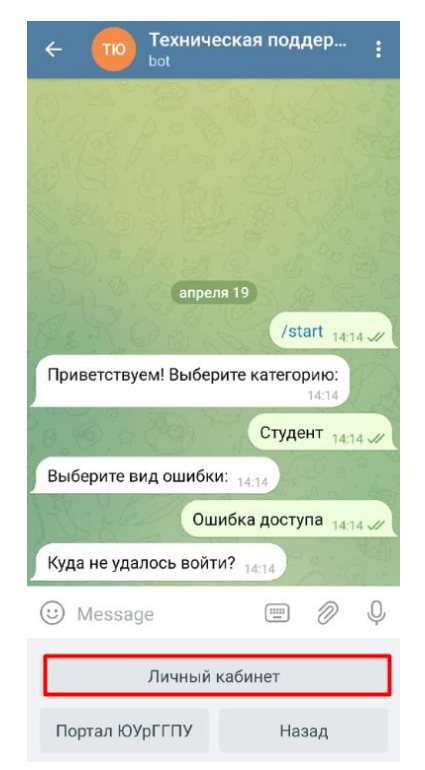

Рисунок 35 – Окно ошибки входа

7. Выбираем причину ошибки: «Забыли логин и пароль» или «Нет логина и пароля». Выбираем «Забыли логин и пароль» (рис. 36).

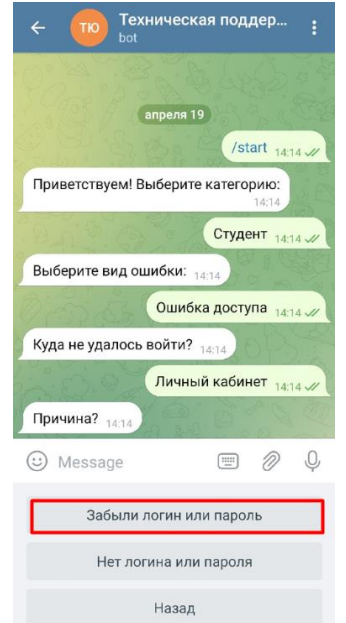

Рисунок 36 – Окно причины входа

8. Пользователь «Студент» выбирает факультет из списка предложенных. При выборе кнопки «Другой факультет» (рис. 37) появляется список факультетов. При нажатии на кнопку «Назад» (рис. 38) пользователь возвращается обратно. Выберем факультет «МФИ» (рис. 39).

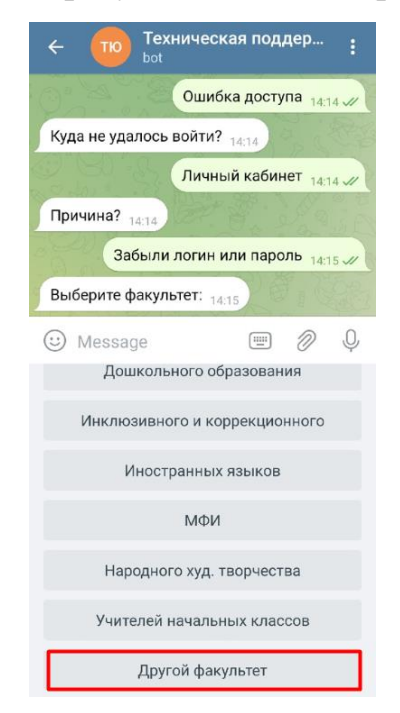

Рисунок 37 – Выбор окна другого факультета

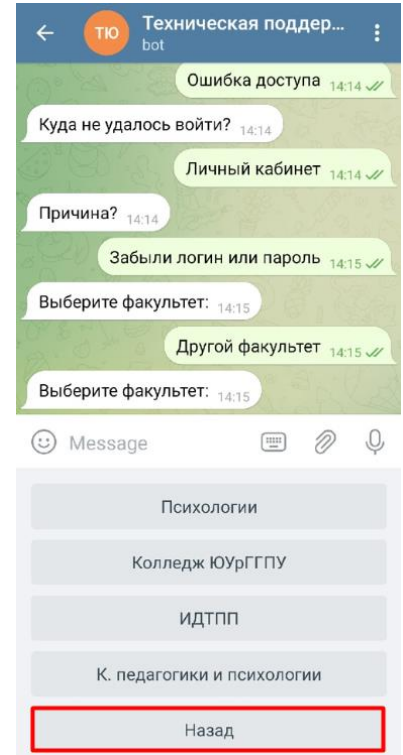

Рисунок 38 – Окно возврата назад

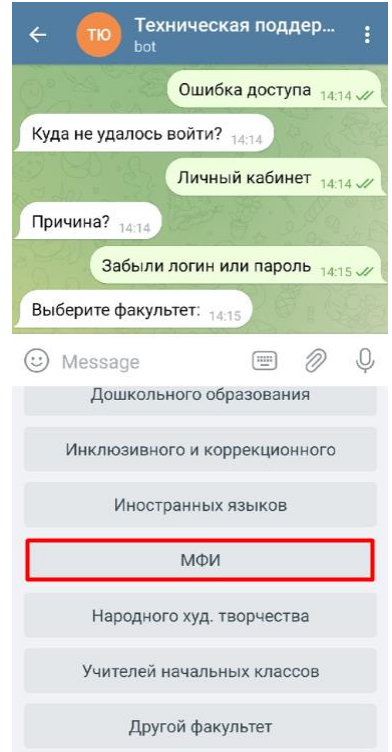

# Рисунок 39 – Выбор факультета МФИ

9. После этого программа выдает решение по определенному факультету. В данном случае «МФИ» (рис. 40).

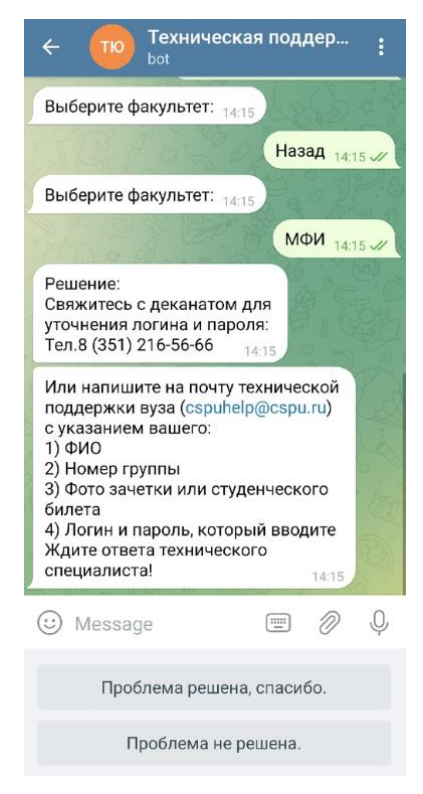

Рисунок 40 – Окно решения по факультету

10. При выборе кнопки «Нет логина и пароля» (рис. 41) пользователь выбирает факультет, (например, «Филологический») и программа выдает решение по факультету (рис. 42).

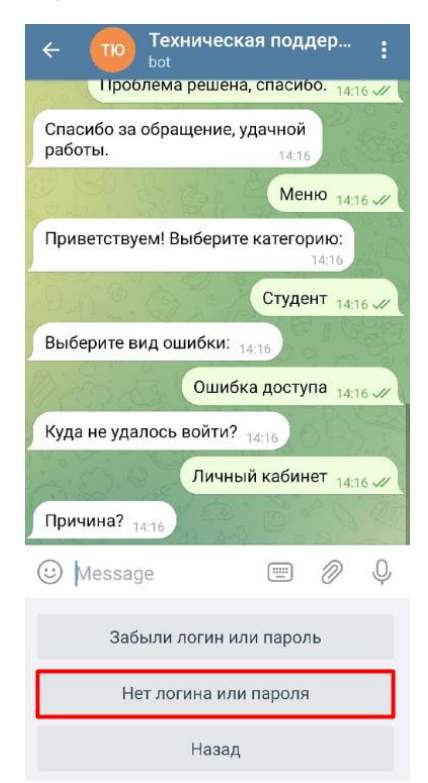

Рисунок 41 – Окно причины входа

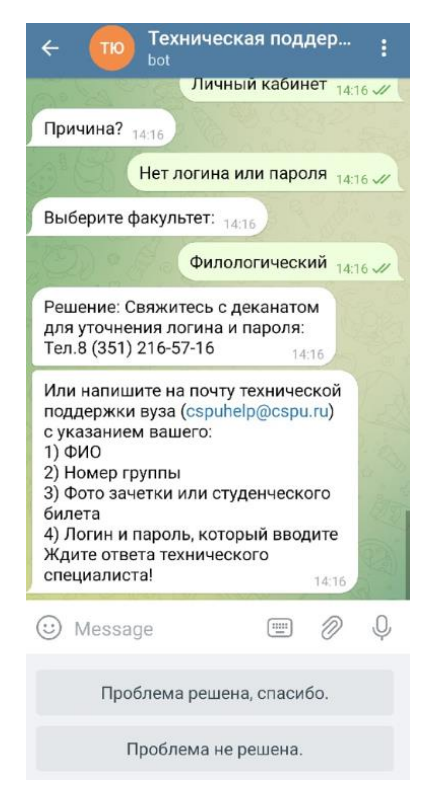

Рисунок 42 – Окно решения по факультету

11. Рассмотрим ситуацию, когда пользователь не смог войти на «Портал ЮУрГГПУ» (рис. 43).

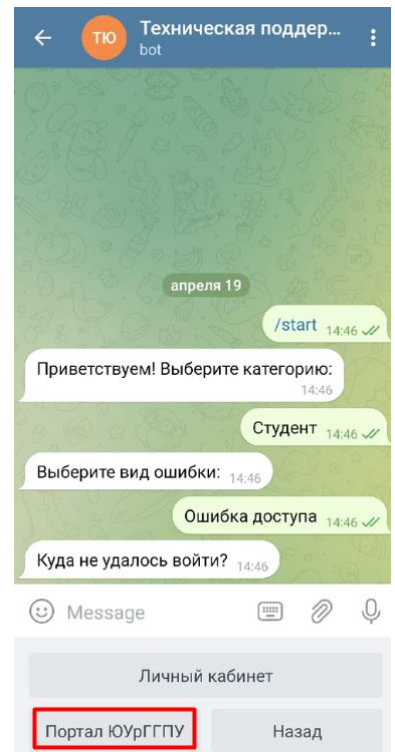

Рисунок 43 – Окно ошибки входа

12. Программа запрашивает проверку правильности ввода учетной записи. Если учетная запись введена правильно, но доступ к порталу не получен, то ошибка может быть другой, например, «Забыли логин и пароль» или «Нет логина и пароля». В таком случае «Студент» выбирает факультет, например, «Исторический». После этого программа выдает решение по факультету (рис. 45).

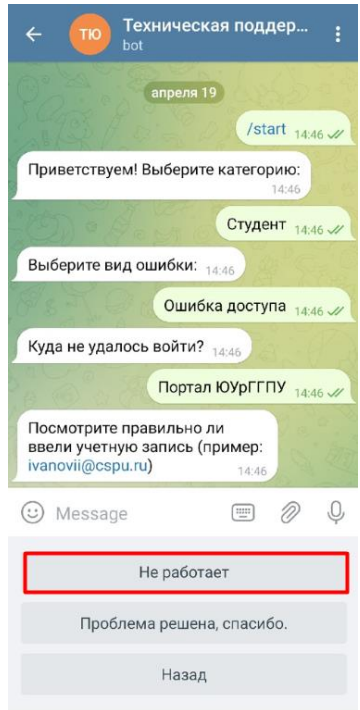

# Рисунок 44 – Окно после проверки данных

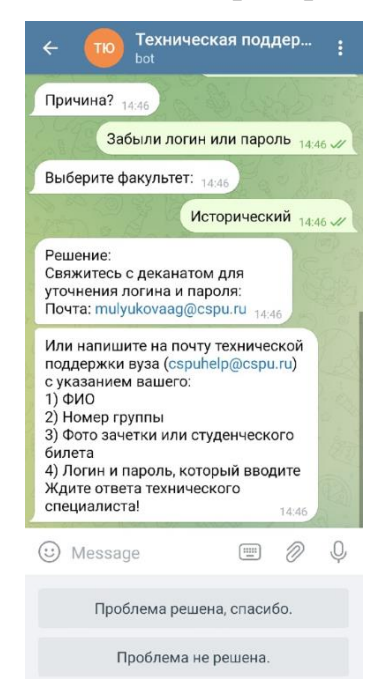

# Рисунок 45 – Окно решения

13. При ошибке «Ошибка подключения» (рис. 46) получаем другие пути решения.

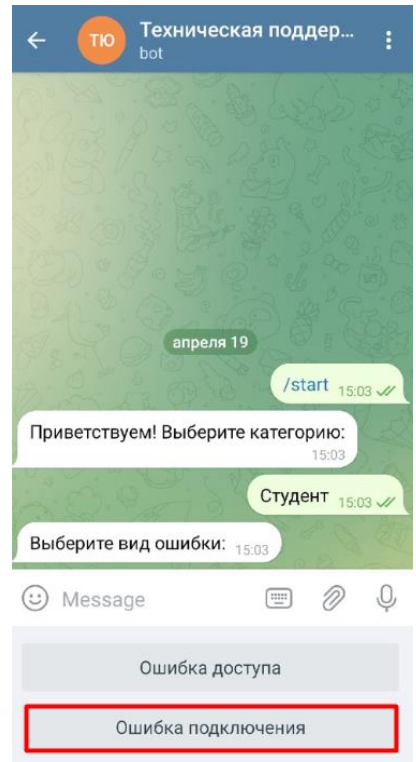

Рисунок 46 – Окно вида ошибки

14. При выборе причины «Не могу подключится к занятию», «Нет звука» или «Нет видео» выбираем «Не могу подключится к занятию» (рис. 47).

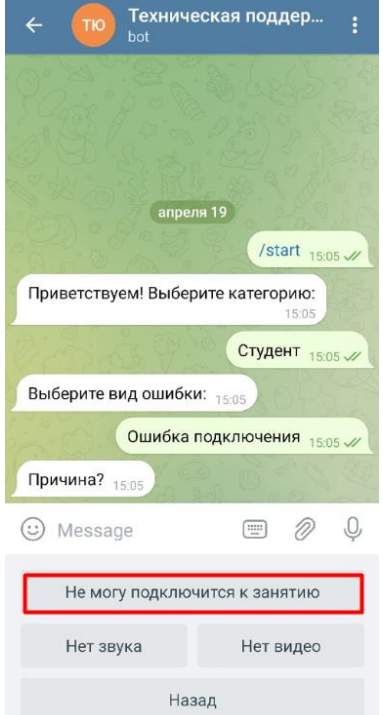

Рисунок 47 – Окно выбора причины

15. После этого программа выдает решение, о том, где можно скачать инструкцию по подключению (рис. 48), просмотреть видео по входу в Microsoft Teams или данные для обращения за помощью на почту (рис. 49).

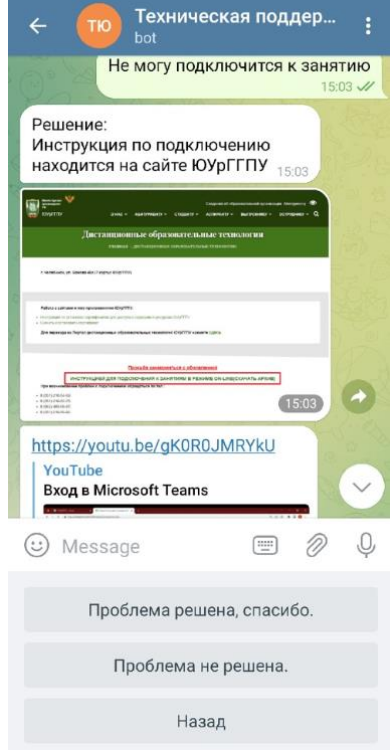

## Рисунок 48 – Окно решения по подключению

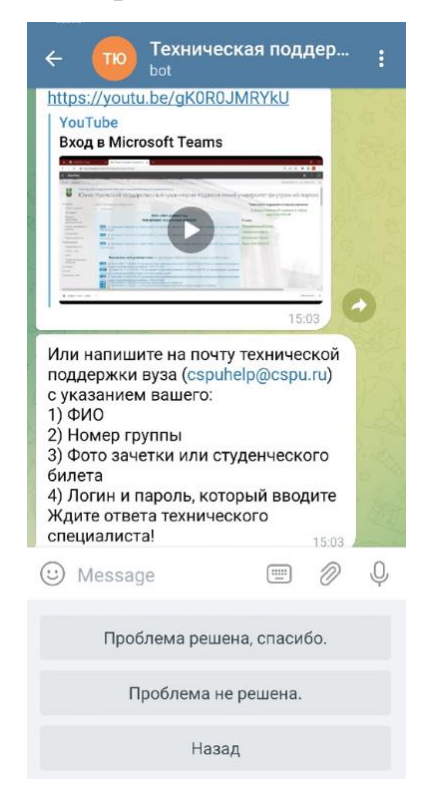

Рисунок 49 – Окно решения по подключению

16. Если при выборе причины студент выбирает «Нет звука», то программа выдает решение по данному запросу (рис. 50).

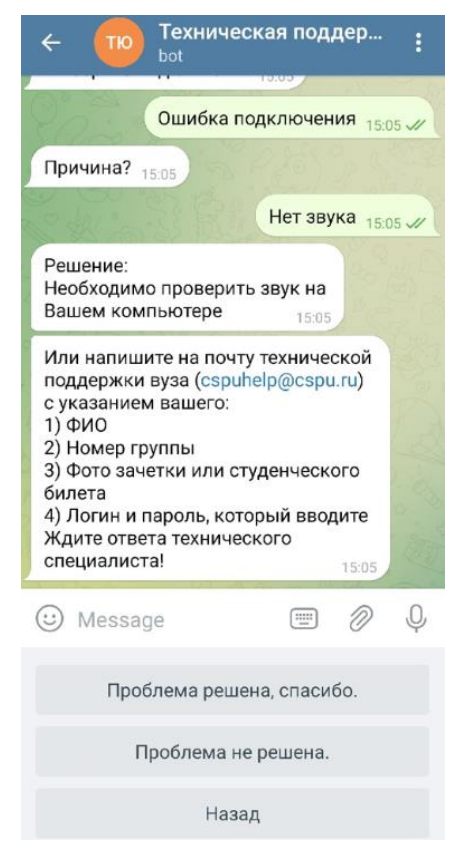

Рисунок 50 – Окно решения по причине нет звука

17. Если при выборе причины студент выбирает «Нет видео», то программа выдает решение по данному запросу (рис. 51).

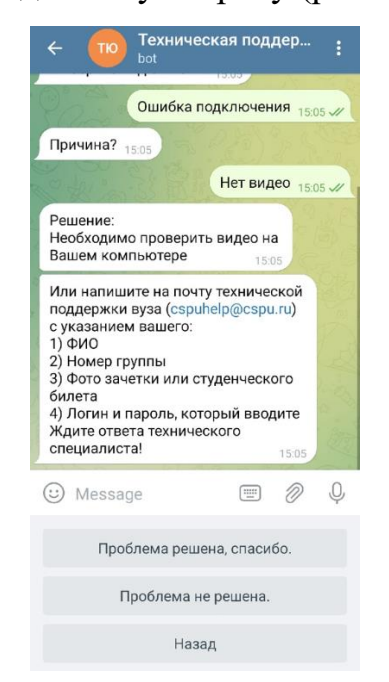

Рисунок 51 – Окно решения по причине нет видео

18. В конце завершения каждого цикла сообщений программа выдает кнопки «Проблема решена, спасибо» или «Проблема не решена». А также кнопка «Назад», которая возвращает пользователя на экран назад (рис. 52).

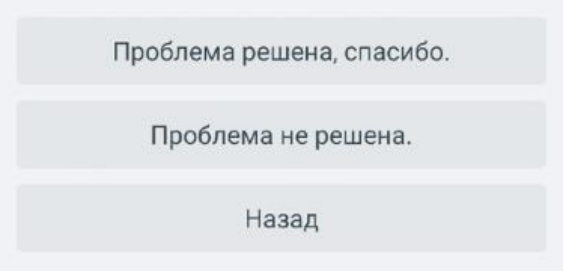

Рисунок 52 – Окно завершения каждого цикла сообщений

19. При выборе «Проблема решена, спасибо» (рис. 53), программа отправляет ответ и появляется возможность вернуться в «Меню» (рис. 54), где можно будет начать диалог с начала.

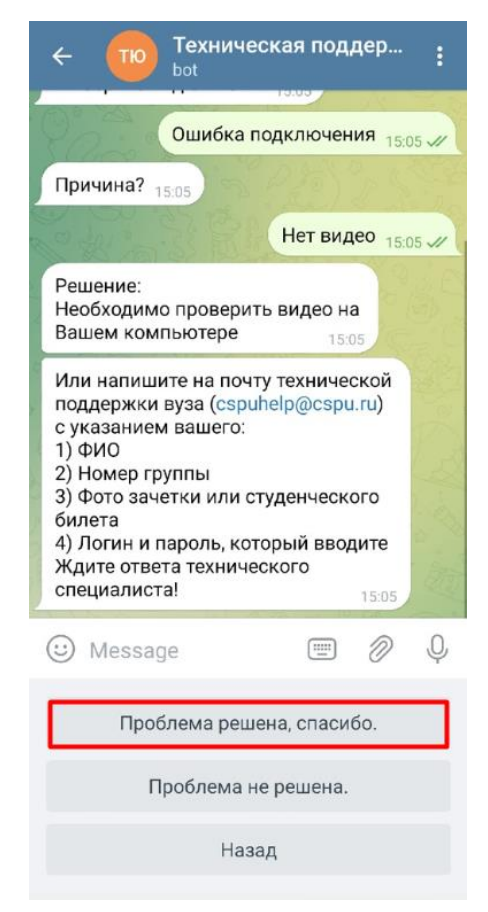

Рисунок 53 – Окно решения проблемы

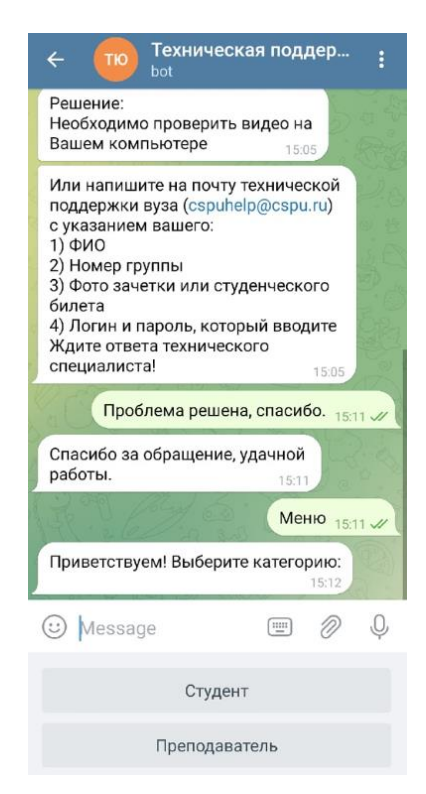

Рисунок 54 – Окно выхода в меню

20. При выборе «Проблема не решена» (рис. 55), программа автоматически начинает цикл сообщений с начала.

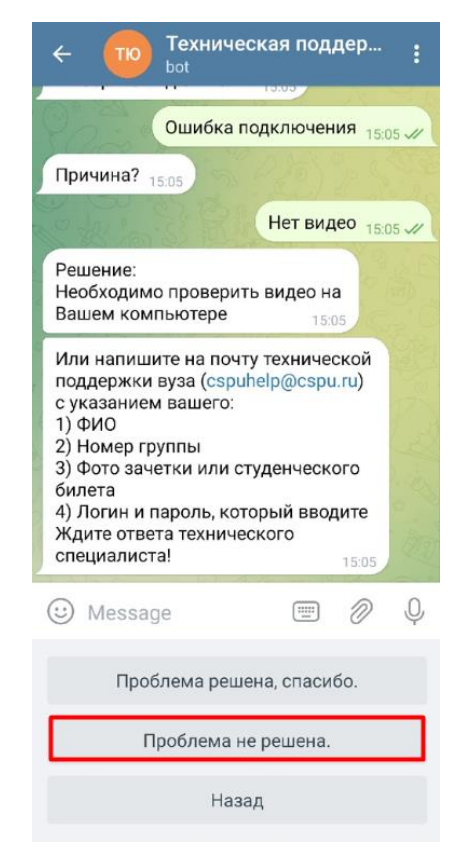

Рисунок 55 – Окно не решения проблемы

<span id="page-43-0"></span>3.3 Руководство пользователя системой преподавателя

1. Осуществляем вход на сайт ЮУрГГПУ с помощью написания в строке браузера www.cspu.ru (рис. 56).

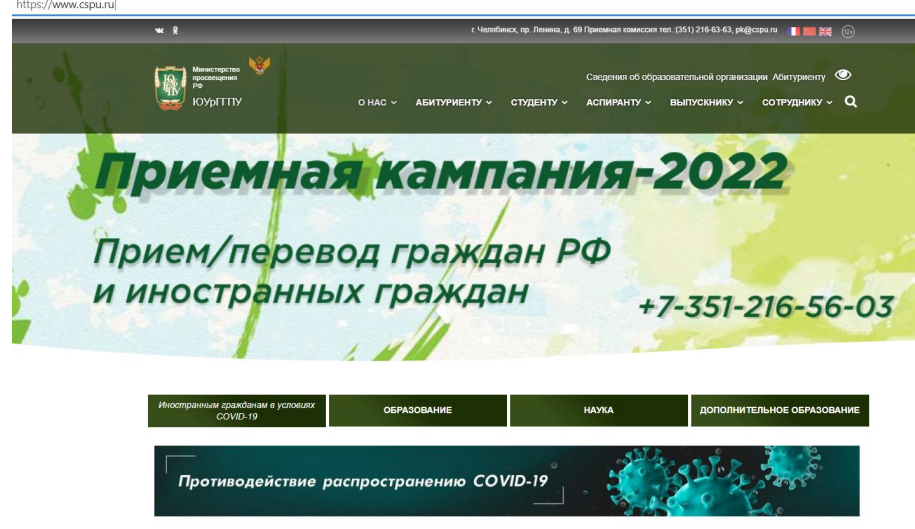

Рисунок 56 – Вход на сайт вуза

2. Переходим на вкладку «Преподаватель», далее «Удаленная техническая поддержка». В появившемся окне пользователь выбирает категорию «Преподаватель» (рис. 57).

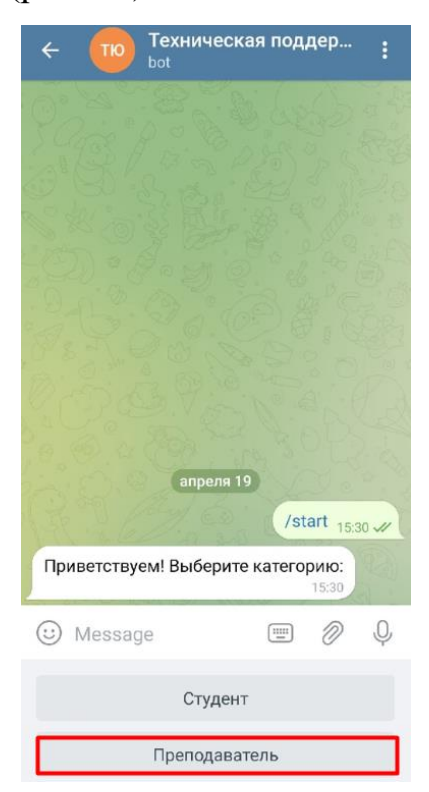

Рисунок 57 – Запуск чат-бота

3. В появившимся сообщении выбираем вид ошибки «Нет доступа к порталу», «Нет доступа к личному кабинету» или «Нет доступа к корпоративной почте». Выбираем «Нет доступа к порталу» (рис. 58).

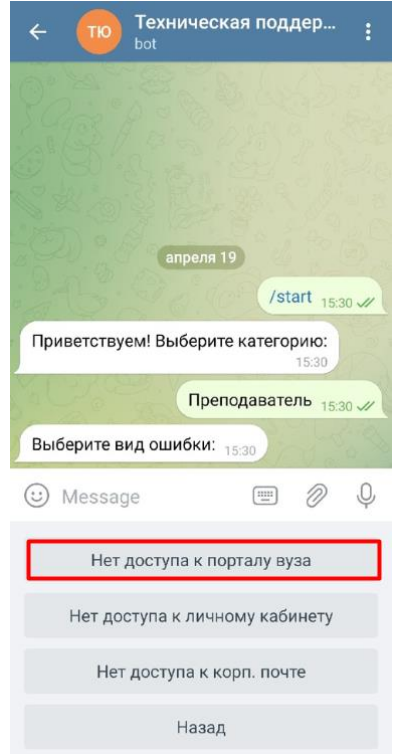

Рисунок 58 – Окно выбора ошибки преподавателя

4. В следующем сообщении преподаватель выбирает причину входа на портал: «Забыли логин и пароль» или «Нет логина и пароля». Выбираем «Забыли логин и пароль» (рис. 59).

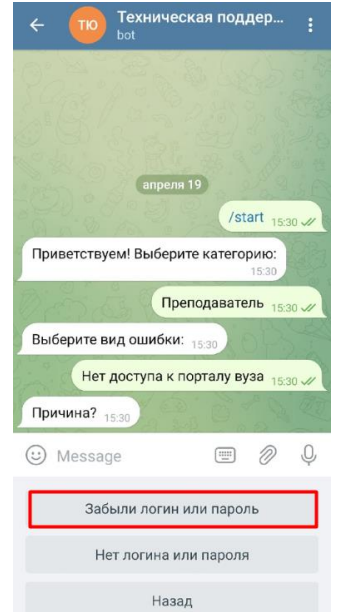

44 Рисунок 59 – Окно выбора причины ошибки

5. Программа выдает решение по данному запросу (рис. 60).

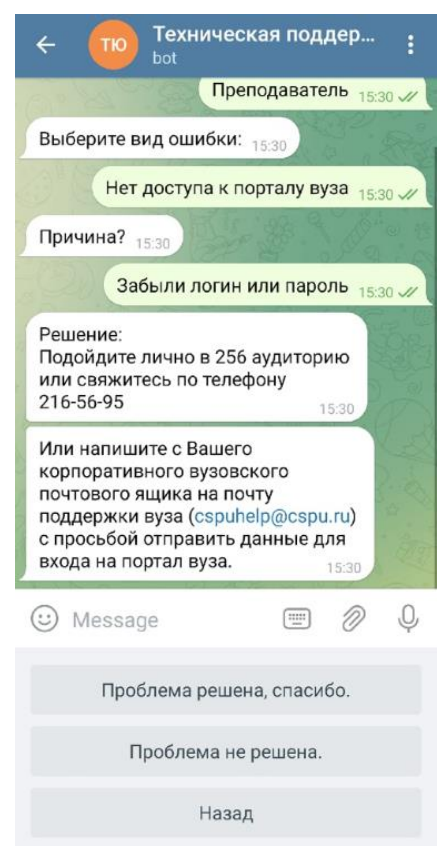

Рисунок 60 – Окно решения

6. Если у преподавателя нет логина и пароля, то он выбирает кнопку «Нет логина и пароля» (рис. 61).

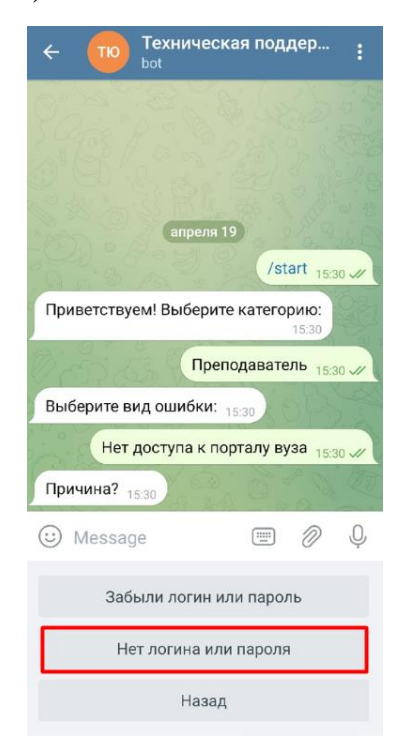

Рисунок 61 – Окно выбора причины ошибки

7. Программа выдает решение по данному запросу (рис. 62).

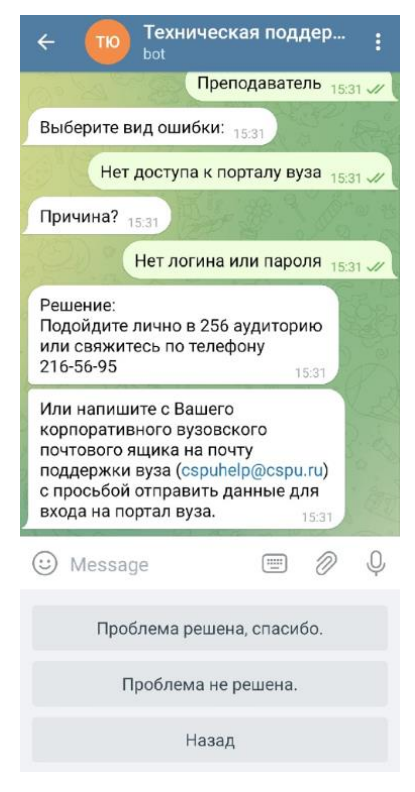

Рисунок 62 – Окно решения

8. Если в сообщении с выбором ошибки преподаватель выбирает «Нет доступа к личному кабинету» (рис. 63), то причинами могут быть: «Забыли логин и пароль» или «Нет логина и пароля». Если выбираем причину «Забыли логин и пароль», то программа выдает решение по данному запросу (рис. 64).

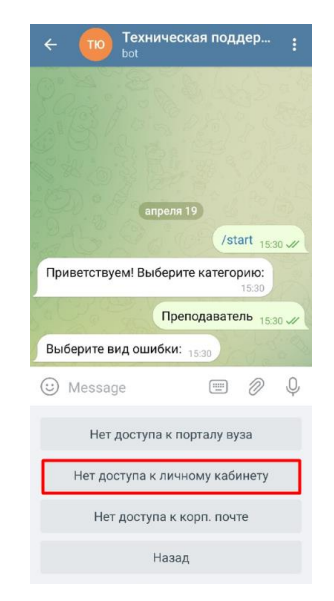

Рисунок 63 – Окно выбора ошибки преподавателя

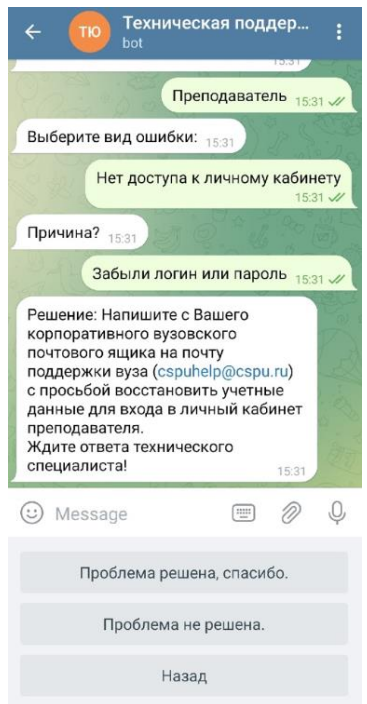

Рисунок 64 – Окно решения

9. Если у преподавателя нет логина и пароля, то он выбирает кнопку «Нет логина и пароля» (рис. 65). Программа выдает решение по данной причине.

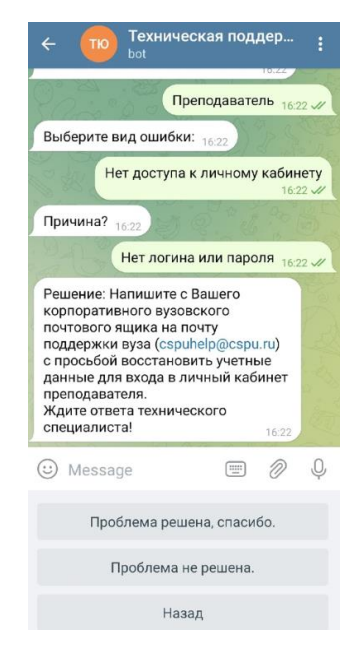

Рисунок 65 – Окно решения

10. Если в сообщении с выбором ошибки преподаватель выбирает «Нет доступа к корпоративной почте» (рис. 66), то программа выдает решение по данному запросу (рис. 67).

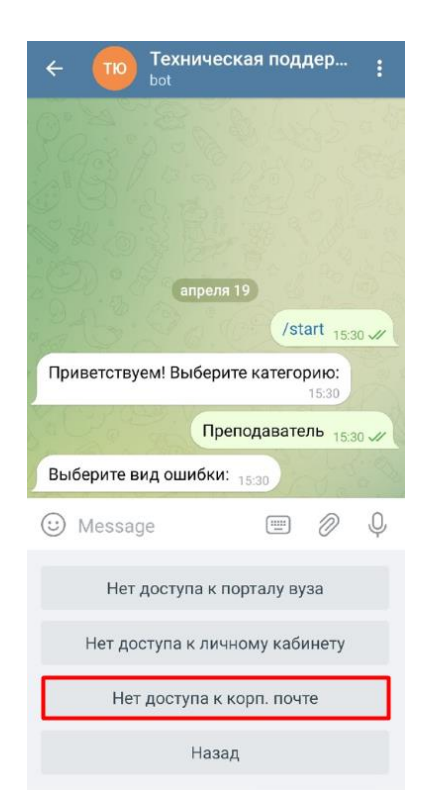

Рисунок 66 – Окно выбора ошибки преподавателя

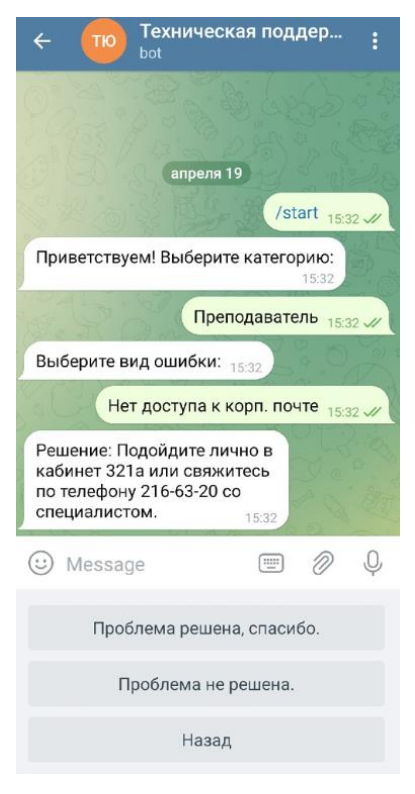

Рисунок 67 – Окно решения

11. В конце завершении каждого цикла сообщений программа выдает кнопки «Проблема решена, спасибо» или «Проблема не решена». При выборе «Проблема решена, спасибо», программа отправляет ответ и появляется

возможность вернуться в «Меню», где можно будет начать диалог с начала (рис. 68).

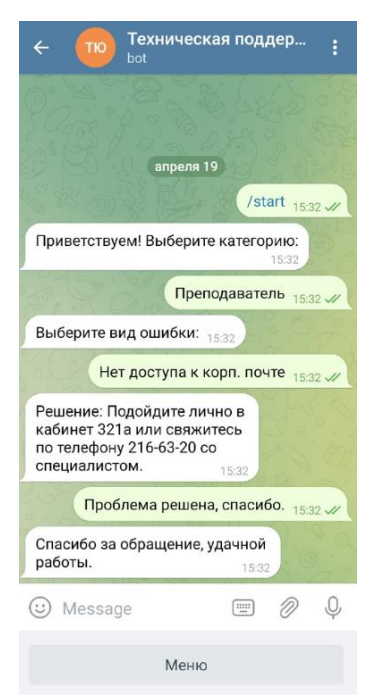

Рисунок 68 – Окно решения проблемы

12. При выборе «Проблема не решена», программа автоматически начинает цикл сообщений с начала, просит выбрать категорию (рис. 69).

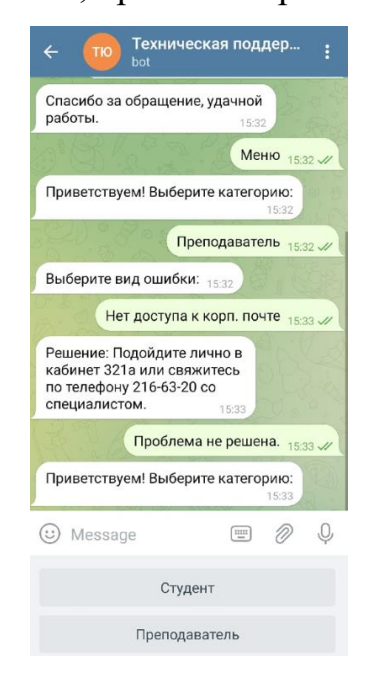

Рисунок 69 – Окно не решения проблемы

### <span id="page-50-0"></span>3.4 Руководство системного администратора

1. Администратор в системе Aimylogic может изменить необходимые блоки при нажатии кнопки редактировать. После редактирования необходимо выбрать кнопку «Сохранить», а после кнопку «Публиковать» (рис. 70). И тогда все изменения будут автоматически внесены в нашем чат-боте.

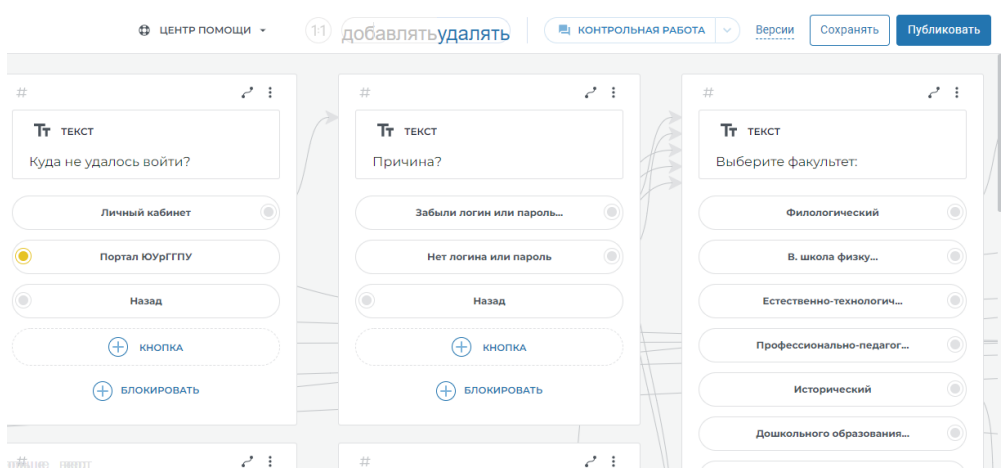

Рисунок 70 – Редактирование и сохранение изменений в программе

2. Администратор может просматривать статистику по пользователям – новым и повторяющимся (рис. 71), сообщениям (рис. 72) и сессиям системы (рис. 73). Для этого необходимо выбрать в правой части экрана кнопку «Статистика».

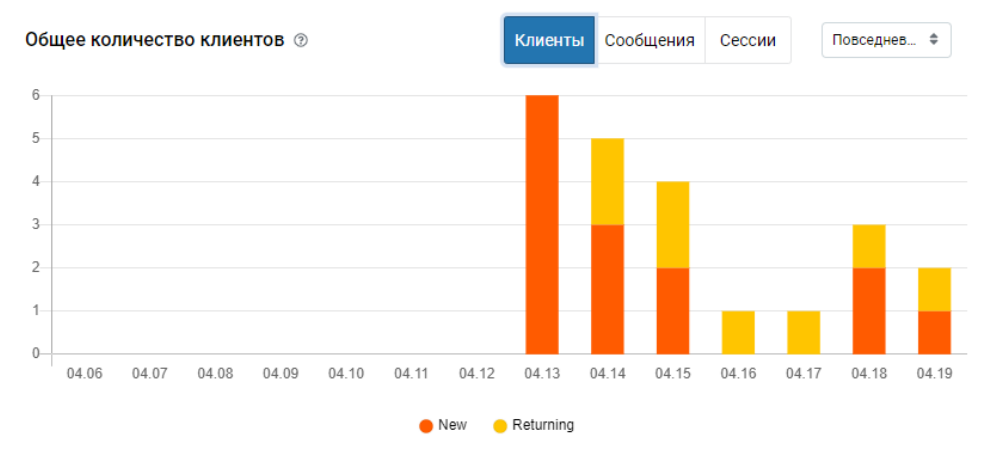

Рисунок 71 – Окно статистики по пользователям

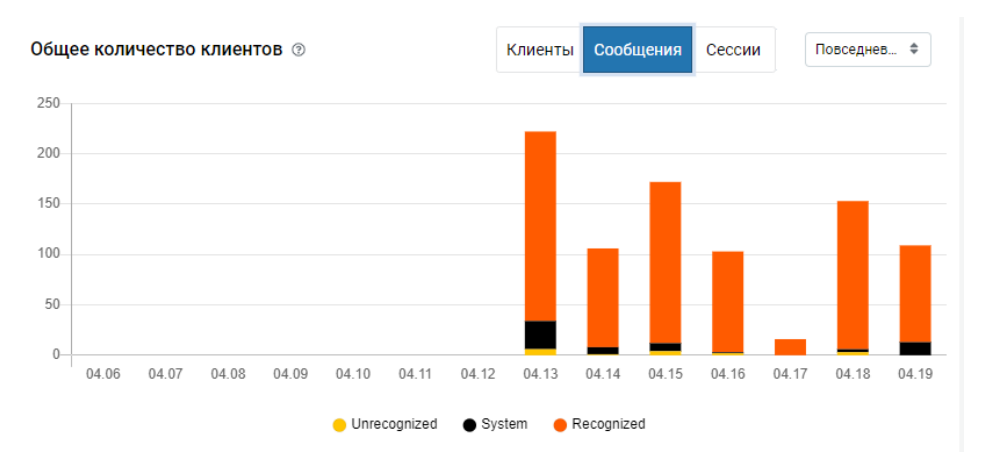

## Рисунок 72 – Окно статистики по сообщениям

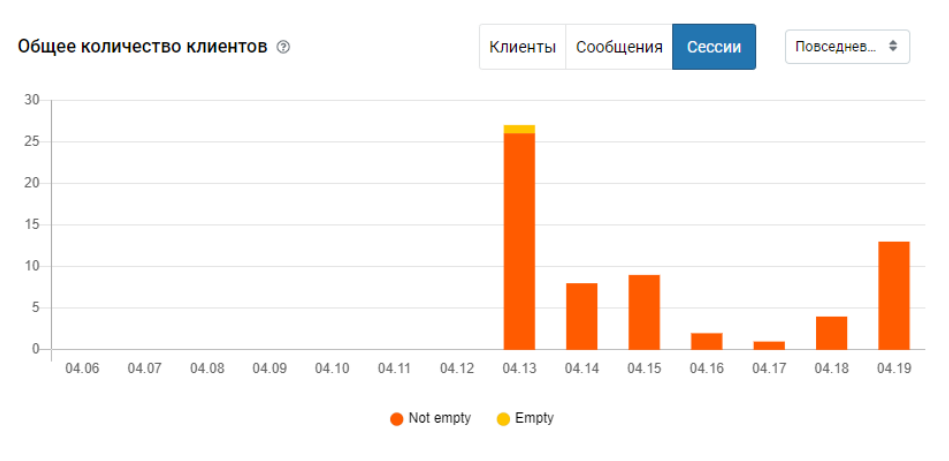

Рисунок 73 – Окно статистики по сессиям

3. Администратор может просмотреть статистику по факультетам за определенные периоды времени (рис. 74).

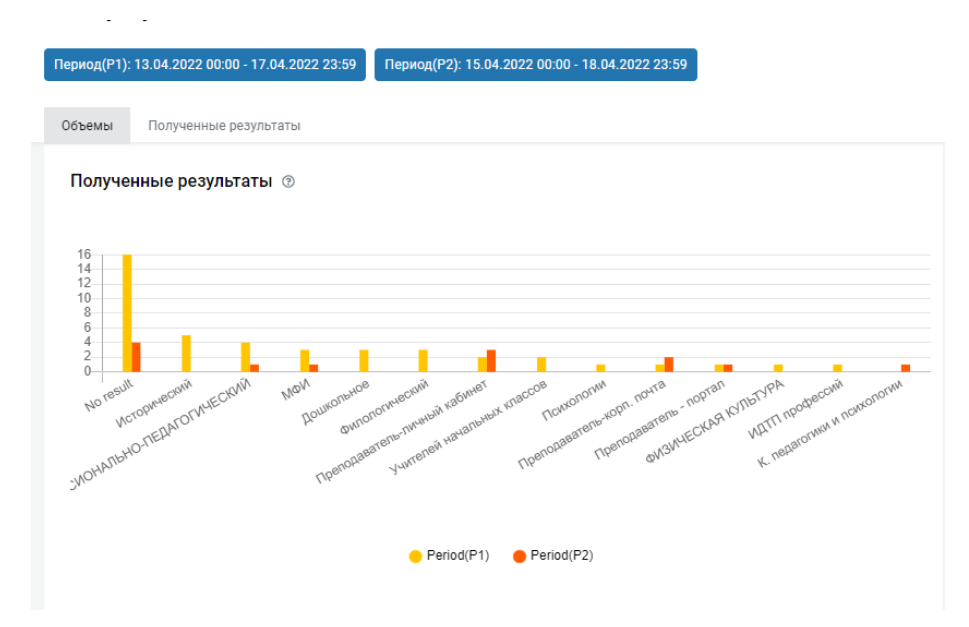

Рисунок 74 – Окно статистики по факультетам

4. Администратор может сохранить статистику в документ Microsoft Excel по результатам (рис. 75).

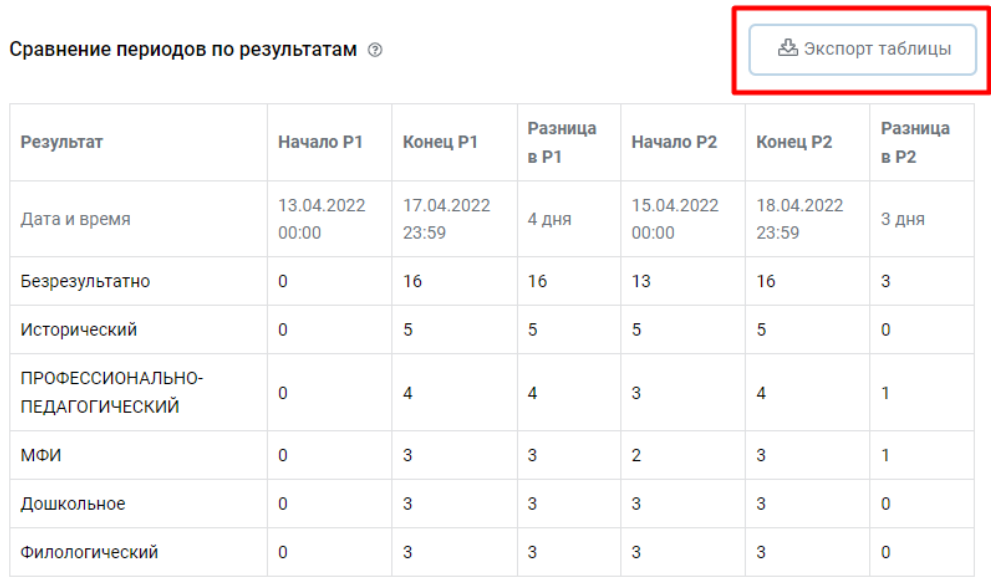

Рисунок 75 – Сохранение статистики в Microsoft Excel

5. Администратор может просматривать статистику по каждому пользователю отдельно. Для этого необходимо выбрать в правой части экрана кнопку «Диалоги» (рис. 76).

| Клиент                | Первая деятельность | Последняя активность | Елена Густова<br>Ø                                          |
|-----------------------|---------------------|----------------------|-------------------------------------------------------------|
| Елена Густова<br>Ø    | 13.04.2022 17:43    | 19.04.2022 16:22     | проолема не решена.<br>19 апреля 2022 г.<br>10:17:38        |
| Дарья Лапидус<br>Ø    | 19.04.2022 11:11    | 19.04.2022 11:11     | Проблема не решена.                                         |
| e<br>Алина            | 18.04.2022 19:25    | 18.04.2022 19:55     | 10:17:42                                                    |
| Ø<br>Алексей          | 18.04.2022 12:08    | 18.04.2022 17:19     | ்த<br>Приветствуем! Выберите класс:                         |
| Анна Шестакова        | 15.04.2022 14:40    | 15.04.2022 14:41     | Студент<br>Преподаватель<br>10:17:42                        |
| Натали Коломеец<br>Ø  | 13.04.2022 17:50    | 15.04.2022 10:40     |                                                             |
| Андрей Чеглаков<br>Q  | 15.04.2022 05:36    | 15.04.2022 05:36     | Преподаватель<br>10:17:43                                   |
| Q<br>Наталья Конишева | 14.04.2022 23:25    | 14.04.2022 23:26     | ்த<br>Выберите вид ошибки:                                  |
| Ø<br>Дарья Моисеева   | 14.04.2022 23:17    | 14.04.2022 23:18     | Нет доступа к порталу                                       |
| Денис Шумаков<br>a    | 14.04.2022 22:55    | 14.04.2022 22:56     | Нет доступа к личному кабинету<br>Нет доступа к корп. почта |
| Александр Густов<br>Ø | 13.04.2022 22:22    | 13.04.2022 22:23     | 10:17:43                                                    |
| Дарья<br>Ø            | 13.04.2022 21:23    | 13.04.2022 22:00     | Нет доступа к корп. почта                                   |
|                       |                     |                      | 10:17:45                                                    |

Рисунок 76 – Окно статистики по каждому пользователю

### <span id="page-53-0"></span>3.5 Технико-экономическое обоснование разработки системы

Целью выполнения технико-экономического обоснования является расчет затрат на разработку программного продукта. Разработка программного продукта требует трудовых затрат, приобретение расходных материалов, и ряда других прямых затрат. Расчет затрат на оплату труда представлен в таблице 2.

Таблица 2 – Таблица расчета затрат на оплату труда

| $N_2$ | Показатель                     | Единица   | Величина затрат |
|-------|--------------------------------|-----------|-----------------|
|       |                                | измерения |                 |
|       | Затраты времени на разработку  | дней      | 45              |
|       | Ставка заработной платы в день | рублей    | 500             |
| 3     | Величина заработной платы за   | рублей    | 22500           |
|       | выполнение работы              |           |                 |
|       | Затраты по страховым взносам   | $\%$      | 30,2            |
| Итого |                                | рублей    | 29295           |

В таблице 3 представлен расчет затрат на материалы приобретаемые для выполнения разработки информационной системы.

Таблица 3 – Таблица расчета затрат на материалы

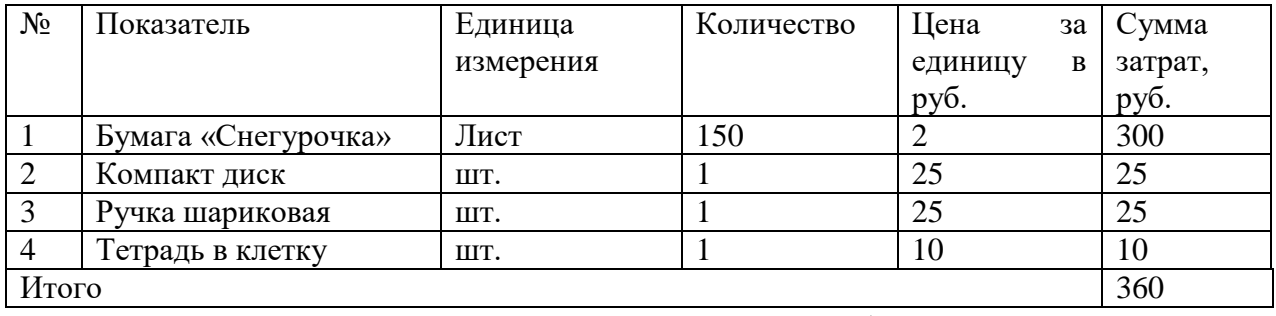

Расчет стоимости прочих затрат, которые были произведены при разработке информационной системы технической поддержки студентов и преподавателей вуза представлен в таблице 4.

Таблица 4 – Таблица расчета прочих затрат

| $N_2$ | Іоказатель | Единица   | Количество | Цена              | за | Сумма             |
|-------|------------|-----------|------------|-------------------|----|-------------------|
|       |            | измерения |            | единицу           | B  | затрат,           |
|       |            |           |            | py <sub>0</sub> . |    | py <sub>o</sub> . |
|       | Интернет   | месяц     |            | 500               |    | 1000              |
|       | Проезд     | IIIT.     | 20         | 50                |    | 1000              |
| Итого |            |           |            |                   |    | 2000              |

Расчет полной стоимости на разработку информационной системы технической поддержки студентов и преподавателей вуза представлен в таблице 5.

| $N_2$          | Показатель                        | Единица   | Величина затрат |
|----------------|-----------------------------------|-----------|-----------------|
|                |                                   | измерения |                 |
|                | Заработная плата исполнителей с   | рублей    | 29295           |
|                | учетом страховых взносов          |           |                 |
| $\overline{2}$ | Затраты на материалы              | рублей    | 360             |
| $\overline{3}$ | Прочие прямые затраты             | рублей    | 2000            |
| $\overline{4}$ | Полная себестоимость проекта      | рублей    | 31655           |
| 5              | Средний уровень прибыльности      | $\%$      | 22,5            |
|                | проектов                          |           |                 |
| 6              | Планируемый размер прибыли        | рублей    | 7122,4          |
| $\overline{7}$ | Планируемая договорная<br>цена    | рублей    | 31655           |
|                | разработки                        |           |                 |
| 8              | разработки<br>Фактическая<br>цена | рублей    | 38777,4         |
|                | программного продукта             |           |                 |

Таблица 5 – Таблица расчета прочих затрат

Таким образом, фактическая цена разработки информационной системы технической поддержки студентов и преподавателей вуза составила тридцать восемь тысяч семьсот семьдесят семь рублей сорок копеек.

<span id="page-54-0"></span>Выводы по главе 3

В третьей главе было рассмотрено успешное тестирование информационной системы удаленной технической поддержки студентов и преподавателей вуза на платформе Telegram. Программа в полной мере удовлетворяет требования заказчика.

Расписано руководство пользователя студента и преподавателя, а также руководство администратора системы.

Подробно расписано технико-экономическое обоснование, демонстрирующее экономическую целесообразность системы удаленной технической поддержки студентов и преподавателей вуза.

#### **ЗАКЛЮЧЕНИЕ**

<span id="page-55-0"></span>В данной выпускной квалификационной работе была изучена структура и технологическое обеспечение учебного заведения ФГБОУ ВО «ЮУрГГПУ». В ходе работы была описана структура и бизнес-процессы организации. Для описания бизнес-процессов организации использовалась методология IDEF0, которая является самой известной методологий моделирования. Разобрана и описана локальная сеть предприятия и описаны основные функции системы. Проведен сравнительный анализ аналогичных программных продуктов.

Была выбрана архитектура информационной среды и инструментальные средства реализации. Так же были подробно расписаны структурные части системы и произведено тестовое испытание, которое показало, что информационная система работает исправно.

Было разработано руководство всех пользователей системы, которое позволит спокойно пользоваться удаленной технической поддержкой в вузе.

В последнем пункте диплома было расписано технико-экономическое обоснование разработки системы, где подробно разобраны все затраты системы и подсчитана фактическая цена разработки продукта.

Таким образом, в выпускной квалификационной работе достигнута цель по разработке информационной системы удаленной технической поддержки студентов и преподавателей вуза. Задачи работы выполнены в полном объеме.

#### **СПИСОК ИСПОЛЬЗУЕМЫХ ИСТОЧНИКОВ**

<span id="page-56-0"></span>1. Коллективный договор ФГБОУ ВО «ЮУрГГПУ» от 27.05.2019 протокол  $N_2$  1. URL: [https://docs.cspu.ru/sveden/document/Kol\\_dogovor\\_2019.pdf](https://docs.cspu.ru/sveden/document/Kol_dogovor_2019.pdf) (Дата обращения 25.012.21).

2. Компания ООО «Маинд Крафт» : [сайт]. 2022. – URL: <https://aimylogic.com/ru> (Дата обращения 25.03.22).

3. Лоптева Е. Конструктор чат-ботов : преимущества, выбор приложения. : [сайт]. 2022. – URL: [https://envybox.io/blog/konstruktor-chat](https://envybox.io/blog/konstruktor-chat-botov/)[botov/](https://envybox.io/blog/konstruktor-chat-botov/) (Дата обращения 12.04.22).

4. Молдованова, О.В. Информационные системы и базы данных : учебное пособие для СПО / О.В. Молдованова. – Саратов : Профобразование, 2021. – 177 c. – ISBN 978-5-4488-1177-7.

5. Положение об управлении информационных технологий ФГБОУ ВО «ЮУрГГПУ» Ректор ФГБОУ ВО «ЮУрГГПУ» от 02.12.2015 № 16-03/34. – URL: [https://docs.cspu.ru/sveden/struct/Pologenie\\_yit\\_02.12.15.pdf](https://docs.cspu.ru/sveden/struct/Pologenie_yit_02.12.15.pdf) (Дата обращения 12.12.21).

6. Положение о персональных данных ФГБОУ ВО «ЮУрГГПУ» Ректор ФГБОУ ВО «ЮУрГГПУ» от 13.05.2021 № 411. URL: [https://docs.cspu.ru/sveden/document/PDn/Polozhenie\\_pers\\_dan\\_13.05.202](https://docs.cspu.ru/sveden/document/PDn/Polozhenie_pers_dan_13.05.2021.pdf) [1.pdf](https://docs.cspu.ru/sveden/document/PDn/Polozhenie_pers_dan_13.05.2021.pdf) (Дата обращения 05.12.21).

7. Правила внутреннего трудового распорядка ФГБОУ ВО  $\alpha$  EOV p $\Gamma$  TIV $\alpha$  or 29.05.2019. URL: [https://docs.cspu.ru/sveden/document/Pravila\\_trud\\_rasporyadka\\_2019.pdf](https://docs.cspu.ru/sveden/document/Pravila_trud_rasporyadka_2019.pdf) (Дата обращения 05.12.21).

8. Силич, В.А. Реинжиниринг бизнес-процессов : учебное пособие / В.А. Силич, М П. Силич. – Томск : Томский государственный университет систем управления и радиоэлектроники,  $2007 - 200$  c. - ISBN 5-86889-330-1.

9. Сычев, А.В. Теория и практика разработки современных клиентских веб-приложений : учебное пособие для СПО / А. В. Сычев. – Саратов : Профобразование, 2021. – 482 c. – ISBN 978-5-4488-1012-1.

10. Устав ФГБОУ ВО «ЮУрГГПУ» Приказ Министерства науки и высшего образования РФ от 24.12.2018  $\mathcal{N}_2$  1250. URL: [https://docs.cspu.ru/sveden/document/Ustav/Ustav\\_SUSHPU.pdf](https://docs.cspu.ru/sveden/document/Ustav/Ustav_SUSHPU.pdf)

11. ФГБОУ ВО «ЮУрГГПУ» : [сайт]. 2022. – URL: https://www.cspu.ru/ (Дата обращения 26.12.21).

12. Федеральный закон «Об информации, информационных технологиях и о защите информации» от 27.07.2006 № 149-ФЗ. [сайт]. – URL: [https://legalacts.ru/doc/FZ-ob-informacii-informacionnyh-tehnologijah-i-o-zawite](https://legalacts.ru/doc/FZ-ob-informacii-informacionnyh-tehnologijah-i-o-zawite-informacii/)[informacii/](https://legalacts.ru/doc/FZ-ob-informacii-informacionnyh-tehnologijah-i-o-zawite-informacii/) (Дата обращения 20.12.2021).

13. Федеральный закон «Об образовании в Российской федерации» от 29.12.2012 № 273-ФЗ. [сайт]. – URL: http://www.consultant.ru/document/cons\_doc\_LAW\_140174/ (Дата обращения 22.12.2021).